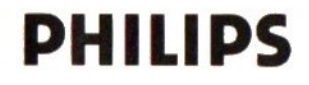

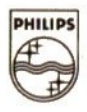

# DATA RECORDER MAGNETOPHONE INFORMATIQUE

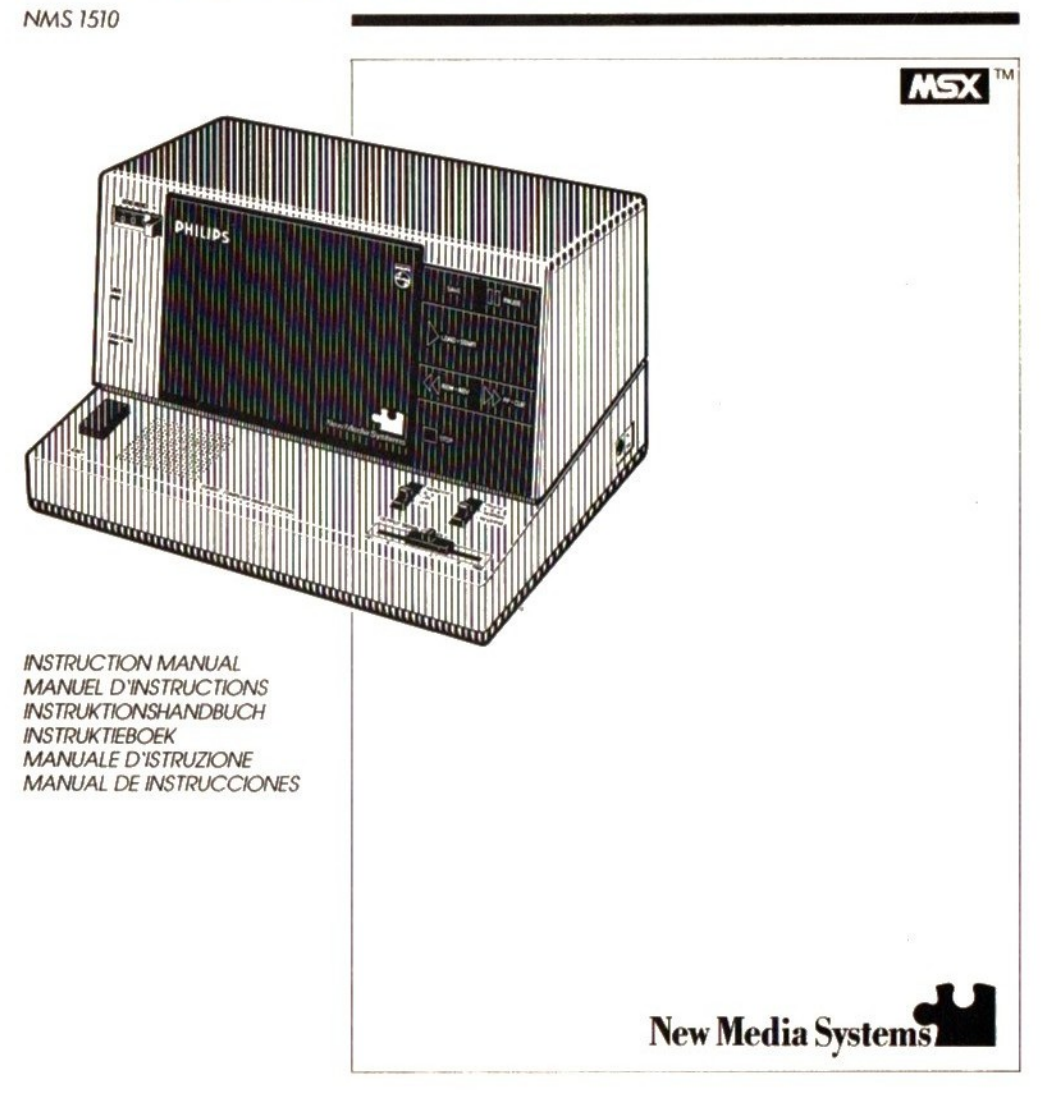

## English page <sup>3</sup>

llustrations page 28 Guarantee and service

## Français page 7

Illustrations page 28 Garantie et service après-vente

# Deutsch Seite 11

8: Abbildungen<br>Garantieleistung und Service Seiten 27-29-30 Garantieleistung und Service

## Nederlands pagina 15

Afbeeldingen pagina 28 Garantie en service pagina's 27-29-30

## Español página 19

llustraciones página 28

Garantía páginas 27-29-30

# Italiano pagina <sup>23</sup>

Wllustrazioni pagina 28 Garanzia e servizio

English Illustrations: page 28

#### CONTROLS - figs. 1 & 2

- © tape counter with zero reset button
- © SAVE indicator lights up during data saving CSAVE
- @ DATA FLOW indicator lights up during data transmission (during CSAVE and CLOAD and during CUE and REVIEW)
- @ EJECT cassette eject button
- © MONITOR switch ON position for monitoring during data flow; in OFF position, the loudspeaker is muted
- © OUTPUT SIGNAL CONTROL to adjust the output level of the EAR OUT jack (is)
- © PHASE selector REVERSE position permits the loading of data recorded in reversed phase; NORMAL position =normal phase
- @ DC9V- socket for AC/DC mains adapter
- © <sup>m</sup> STOP stop button
- @ @ REW-REV fast rewind & review button
- @ DM FF-CUE fast forward wind & cue button
- @ » LOAD-START load button (playback CLOAD)
- 
- 
- @ EAR OUT (white) output jack for loading CLOAD the computer with data from the recorder
- @ MIC IN (red) input jack for saving data CSAVE on the data recorder on the data recorder<br>
The type plate is on the base of the set.<br>
The type plate is on the base of the set.
- © REMOTE jack for remote control
- 

This data recorder is not suitable for sound recordings.

#### **SUPPLY**

#### Battery supply

e Open the battery compartment (fig. 3) andinsert as indicated six batteries, type R14, UM-2 or C. Close the compartment.

. Remove the batteries if exhausted or if they are not going to be used for a period.

© The battery supply is switched off when an AC/DC mains adapter is connected to DC9V socket (8).

#### AC/DC mains adapter supply

. Check that the mains voltage of the AC/DC mains adapter corresponds to the local mains supply. If it does not, consult your dealer or service organisation.

. Insert the plug of the AC/DC mains adapter in DC9V socket (8). The mains adapter must supply DC 9 V, minuspole '—' to the centre pin.

 $\bullet$  In changing over from mains supply to battery supply, the female plug must be withdrawn from DC 9 V socket  $@$ , otherwise the battery supply will remain disconnected.

#### INSTALLATION

#### Positioning

Keep a distance of at least 0.5m between data recorder and TV tube.

#### Connection

The method of connection may be different for various types of computers. Therefore, read the instruction manual of the computer beforehand.

For MSX-computers, use the connection lead supplied having a 8-pin DIN-plug at one end and three separate plugs (marked red, white and black) at the other.

- 1. Connect the 8-pin DIN-plug to the data recorder connection socket on the MSX computer.
- 2. Connect the red plug to the red MIC IN input jack @ of the data recorder.
- 3. Connect the white plug to the white EAR OUT output jack @ of the data recorder and set the OUTPUT SIGNAL CONTROL © to the position marked with a dot.
- 4. Connect the black plug to the REMOTE jack  $(n)$ of the data recorder.

#### OPERATION

#### General information

This data recorder will save and load computer data reliably at a maximum transmission speed (baud rate) of up to 2400 baud (bits per second).

**CONTROLS** - figs. 18. **DES** - many specific and the many specific and the same of the same of the same of the same of the same of the same of the same of the same of the same of the same of the same of the same of the sa **English II** intertainons: page 28<br>
CONTROLS-1 figs.1 a method on the main grap of the main control interest of the control of the control of the control of the control of the control of the control of the control of th The recording system is based upon full saturation of the tape with an input signal from 0.5 mV onwards at the red marked MIC IN input jack @. This produces a rectangular signal (square wave form) on the tape with <sup>a</sup> frequency between 500 and 6300 Hz which permits a baud rate of up to 2400 baud, since the frequency used depends upon the baud rate, e.g. at 2400 baud:  $2400$  Hz = '0' and  $4800$  Hz = '1', see fig. 4.

The reduced frequency range also effectively shuts out spurious signals which might cause errors.

The output level at the EAR OUT jack (is of the data recorder is determined by the position of the OUTPUT SIGNAL CONTROL©. The output level is suited to most computers if this control (6) is set to the position marked with a dot.

For storing computer programs and data, it is advised to use the special Computer Cassettes' which are designed for data storage, e.g. type CP 15 which isleaderless (without leader tape), has a playing time of  $2 \times 7.5$  minutes, contains drop-out resistant magnetic-tape and has a storage capacity of up to 96 kbytes (at 2400 baud).

You may also use normal compact cassettes (ferric oxide, IEC type I), but note that, at the very beginning of the tape in normal compact cassettes, no recording will take place during the first <sup>7</sup> se- 'conds when the transparent, non-magnetic leader tape passes the recorder heads.

For the actual saving and loading of computer data and programs, refer to the instruction manual of the computer.

#### Remote control (ii) REMOTE

If there is a REMOTE connection between the computer and the REMOTE jack  $(n)$  of the data recorder, it is possible to start and stop loading and saving from the computer keyboard.

First press for saving the buttons  $SAVE \bullet$  (ia) and LOAD-START  $\triangleright$  (i2), and for loading the LOAD-START button  $\triangleright$  (i). (The PAUSE button II (i) should remain released in this case).

The data recorder will not start until the CLOAD or CSAVE command has been given on the computer keyboard.If loading or saving is finished, the tape stops and the data recorder remains in the stand-by mode.

In the stand-by mode, the buttons CUE (fast forward)  $\bigoplus$  (ii) and REVIEW (rewind)  $\bigoplus$  (iii) will remain operative. However, in this case these buttons will not lock into position and should be kept pressed in. Note that when pressing the CUE or REVIEW button, the SAVE button  $\bullet$  (i4) is automatically disengaged and the LOAD-START button  $\blacktriangleright$  (12) remains engaged.

For normal fast forward and rewinding (with the buttons engaged), the stand-by mode should be cancelled.

Note: To cancel the stand-by mode (CLOAD or CSAVE), keep the STOP button  $\blacksquare$  (9) pressed until the the buttons SAVE  $(4)$  and LOAD-START  $\triangleright$   $(12)$ have been released.

#### RECORDING (CSAVE)

Recording is permissible insofar as copyright or other rights of third parties are not infringed.

For U.K. only: Recording and Playback of material may require<br>consent See Copyright Act 1956 and The Performers' Protection Acts 1958 10 1972.

 $\bullet$  Open the cassette holder using EJECT button  $\widehat{a}$ ).

© Insert the cassette into the cassette holder (fig. 6) and close the cover. Note that for recording you must use <sup>a</sup> cassette on which the tabs on the back (fig. 7) are not broken out.

© Bring the tape to the position where the data should be recorded. Bear in mind the presence of leader tape when using normal cassettes.

© Note the name of the program ordata file and the corresponding tape counter reading  $(i)$ .

e For monitoring during saving. set MONITOR switch (5) to ON. The monitor volume is fixed and cannot be adjusted.

e After saving, it is possible to check the recording using the computer command CLOAD?, see the computer's operating instructions.

#### Saving when using the REMOTE function

● Press the buttons SAVE ● (i4) and LOAD-START  $\triangleright$  (12) at the same time. The PAUSE button II (13) should remain released. The data recorderis now in the stand-by mode.

e Now start saving by giving the CSAVE command on the computer keyboard. During saving, the indicators  $SAVE$  (2) and DATA FLOW (3) will light up.

e When saving is finished, the tape stops and the data recorder remains in the stand-by mode.

© To cancel the stand-by mode, keep the STOP  $\bullet$  to cancel the stand by mode, keep the ever.<br>button  $\blacksquare$  (9) pressed until the buttons SAVE  $\lozenge$  (9)<br>and LOAD-START  $\lozenge$  (9) have been released. The button ■ ⑨ pressed until the buttons data recorder is then switched off.

#### Manual saving (without the REMOTE function)

● Press PAUSE button II (13).

● Press the buttons SAVE ● (i4) and LOAD-START

 $\blacktriangleright$  (12) at the same time.

e Now start saving by pressing PAUSE button <sup>11</sup> @ once more. During saving. the indicators SAVE  $(2)$  and DATA FLOW  $(3)$  will light up.

• For brief interruptions between recordings (e.g. between several data files), press PAUSE button II (13). To restart saving, press this button once more.

● To stop, press STOP button ■ ⑨. The data recorder is then switched off.

#### Erasing data

During saving, previous data recorded on the same part of the tape are automatically erased.

Data can also be erased without saving other data by removing the plugs from the red MIC IN jack (iii) and the REMOTE jack  $(1)$  and then switching the data recorder to the recording position.

#### PLAYBACK OF DATA (CLOAD)

 $\bullet$  Set PHASE selector  $\textcircled{7}$  to the NORMAL position, see 'Phase selector'.

© Press EJECT button @ and insert a recorded cassette (fig. 6).

. Bring the tape to just before the position where the data are recorded.

● Set the OUTPUT SIGNAL CONTROL ⑥ to the position marked with a dot.

e For monitoring during loading, set MONITOR switch (6) to ON. The monitor volume is fixed and cannot be adjusted.

When loading of data repeatedly causes problems, it is possible that the output level of the data recorder is too high for the computer connected. In this case, reduce the output level using OUTPUT SIGNAL CONTROL (6).

If these problems only occur when loading data from one particular cassette, a phase error is the possible cause and this can be solved by using the PHASE selector (?), see 'Phase selector'.

#### Loading when using the REMOTE function

 $\bullet$  Press LOAD-START button  $\bullet$  (2). The PAUSE button II (iii) should remain released. The data recorder is now in the stand-by mode.

© Now start the tape by giving the CLOAD command on the computer keyboard. The actual loading will not start until the name of the program or data file is reached. During loading, the DATA FLOW indicator  $\circled{3}$  will light up.

<sup>e</sup> When loading is finished, the tape stopsand the data recorder remains in the stand-by mode.

© To cancel the stand-by mode, keep the STOP button  $\blacksquare$  ⑨ pressed until the START-LOAD button  $\bullet$  (14) has been released. The data recorder is then switched off.

#### Manual loading (without the REMOTE function)

● Press LOAD-START button ▶ (2) and the tape will run. The actual loading will not start until the name of the program or data file is reached. During loading, the DATA FLOW indicator (3) will light up. **e** For brief interruptions, press PAUSE button II ®. To restart loading, pressthis button once more. ● To stop, press STOP button ■ ⑨. The data recorder is then switched off.

#### Phase selector (7) PHASE

Data saved from other computers might have been recorded in reversed phase on the tape and cannot be loaded properly into the computer.

For this, the data can be loaded correctly by setting the PHASE selector  $(7)$  to the REVERSE position (fig. 5).

For normal use, set the PHASE selector to the VORMAL position = normal phase.

The PHASE selector is only operative during loading, not during saving.

#### Fast forward winding and rewinding

© From the STOP position: press the FF (fast forward wind)  $\blacktriangleright$  (ii) or REW (rewind) button  $\blacklozenge$  (iii). Fast winding can be stopped by pressing STOP button  $\blacksquare$   $\odot$ .

**PLAYBACK OF DATA (CLOAD)** For normal use, set the PHASE selector to the<br>  $\bullet$  Selective Sources (3) to PNOSE and the SHACE selector to the<br>
selective Sources and the NHACE selector condition of the PHASE selective of the  $\bullet$  When the LOAD-START button  $\bullet$  ( $\circ$ ) is pressed (in the stand-by CSAVE or CLOAD position or during the actual loading or saving), the CUE (fast forward wind)  $\blacktriangleright$  (ii) or REVIEW (rewind) buttons 44  $@$  must be kept pressed in. The SAVE button  $@$   $@$ is then released but the LOAD-START button  $\triangleright$  (2) remains engaged. During CUE and REVIEW, the data are audible via the loudspeaker, provided that MONITOR switch ©) is in the ON position. When releasing the CUE or REVIEW button, the data recorder will automatically revert to the stand-by mode or continue in the loading mode (see 'Remote control').

#### Data location

All data recordings contain at the beginning the name of the program or data file including a start-command and, at the end of the recording, <sup>a</sup> stop command.

If the CLOAD command on the computer keyboard {via the REMOTE function) also contains the name of the program or data file " ", the tape will start running but the actual loading will not start until the mame of the required program or data file is reached. When the stop command is reached, loading is finished, the tape stops and the data recorder remains in the stand-by mode

If only the CLOAD command has been given (without the name of the program or data file), MSX computers will load the first-arriving program or data file.

An easy and quick way to locate your data (programs and data files) is to use the tape counter ©). At the very beginning of the cassette, set the tape counter  $(i)$  to zero by pressing the zero reset button. Note the name of the program or data file and the counter reading at which this recording commences and you will be able to locate any of your data rapidly by fast winding or rewinding (buttons  $\triangleleft$  and  $\triangleright$ ) to the same tape counter reading.

Another possibility is the DATA FLOW indicator (3) which not only lights up during CLOAD and CSAVE, but also when using the CUE and REVIEW functions (fast forward winding or rewinding while the LOAD-START button is pressed). The DATA FLOW

 $indication (3)$  lights up as long as data are present on the tape.

The third way is to make the data flow audible by setting MONITOR switch  $(6)$  to the ON position. The data, if present, can now be heard via the loudspeaker during CSAVE and CLOAD as well as during CUE and REVIEW.

#### End of the cassette

When the end of the tape is reached during CSAVE and CLOAD and during normal fast forward winding (FF) or rewinding (REW), the pressed recorder buttons will automatically be released.

#### Safeguard against accidental erasure

To protect a recording e.g. on side <sup>1</sup> of the cassette, break out the tab opposite the arrow (fig.7). Now, recording on side <sup>1</sup> is no longer possible.

You can render this safeguard ineffective by covering the aperture now existing with a piece of adhesive tape.

#### MAINTENANCE

© Clean the parts indicated in fig.8 after every <sup>50</sup> hours of operation or, on average, once <sup>a</sup> month. For this, open the cassette holder by pressing EJECT button  $\left($ <sup>a</sup>). Use a cotton bud slightly moistened with alcohol or a special head cleaning fluid. Press LOAD-START button  $\bigcirc$  and clean the sides of the rubber pressure roller  $\widehat{A}$ . Then press PAUSE setting MONTTOF theories and the rubber pressure roller of the rubber pressure roller of the rubber pressure of the rubber of the rubber of the rubber of the rubber of the rubber of the rubber of the caps PAUSE of the cap of recording/playback head  $\textcircled{c}$  and erase head  $\textcircled{b}$ . Cleaning can also be done by playing through the cleaning cassette SBC 114 once as an ordinary cassette.

© Do not expose the set, batteries or cassettes to rain or moisture, or, for any great length of time, to excessive heat from heating equipment or direct sunshine, e.g. in motor cars parked in the sun.

© Keep the set and the cassettes away from sand and do not store the cassettes too close to TV-sets or loudspeakers.

e Fingerprints, dust and dirt on the apparatus can be removed using a soft and clean, slightly damp leather cloth. Do not use any cieaning agents which contain abrasives or solvents such as benzine thinner, alcohol, refined petrol or ammonia, since they may affect and harm the cabinet.

This product complies with the radio interference requirements as laid down in EC (European Community) regulations.

**Francais Illustrations:** page 28

### CONTRÔLES - fig. 1 & 2

- © compteur de bande avec touche de remise <sup>à</sup> zéro
- © voyant SAVE s'allume pendant l'enregistrement CSAVE
- © voyant DATA FLOW s'allume pendant le transfert de données (pendant CSAVE et CLOAD ainsi que CUE et REVIEW)
- @ EJECT touche d'éjection de la cassette
- © commutateur d'écoute MONITOR: en position (ON (marche), pendant le transfert des données, celles-ci sont audibles par le haut-parleur; en position OFF (arrêt), le haut-parleur est mis hors circuit
- @ OUTPUT SIGNAL CONTROL réglage du niveau de sortie pour la connexion EAR OUT (6)
- @ sélecteur de PHASE permet, en position REVERSE, le chargement de l'ordinateur avec des données enregistrées en opposition phase; position NORMAL = phase normale
- @ DC9V- prise pour adaptateur secteur CA/CC
- © <sup>m</sup> STOP touche d'arrêt
- @ @ REW-REV touche de rebobinage rapide
- @ DP FF-CUE touche de bobinage rapide
- @ » LOAD-START touche de lecture (chargement CLOAD)
- **13 II PAUSE touche d'arrêt momentané**
- で gement CLOAD)<br>⑬ II PAUSE touche d'arrêt momentané<br>⑭ SAVE touche d'enregistrement (CSAVE)
- @ EAR OUT (en blanc) sortie pour le chargement CLOAD sur l'ordinateur domestique de données en provenance du magnétophone informatique
- @ MIC IN (en rouge) entrée pour l'enregistrement de données CSAVE sur Ie magnétophone informatique
- @ REMOTE prise pour téiécommande

La plaque signalétique se trouve sous l'appareil. Ce magnétophone informatique ne convient pas pour l'enregistrement de son.

#### ALIMENTATION

#### Alimentation par piles

e Ouvrir le compartiment à piles (fig. 3) et mettre en place six piles, type R14, UM-2 ou C, contormément au croquis. Refermer le couvercie.

© Enlever les piles dès qu'elles sont usées ou si elles ne serviront pas pendant une longue période. © L'alimentation par piles est coupée si l'on branche un adaptateur secteur CA/CC sur la prise © DC<sub>9</sub>V.

#### Alimentation par un adaptateur secteur CA/CC

 $\bullet$  S'assurer que la tension secteur de l'adaptateur correspond à la tension secteur de votre réseau d'alimentation. Si ce n'est pas le cas, consulter votre revendeur ou l'organisation service.

**e** Brancher la fiche de l'adaptateur secteur CA/CC sur la prise (8) DC 9 V. L'adaptateur secteur doit fournir 9 volts courant continu, le pôle négatif '—" correspondant au contact central.

© Pour passer de l'alimentation secteur à V'alimentation par piles, il faut retirer la fiche femelle de la prise (8) DC 9 V, sinon l'alimentation par piles restera coupée.

#### INSTALLATION

#### Positionnement

Prévoir une distance minimale de 0,5m entre le magnétophone et Ie tube-image.

#### Raccordement

Le raccordement à un ordinateur peut varier d'un modèle à l'autre. Il est donc conseillé de consulter au préalable le mode d'emploi de l'ordinateur. Pour les ordinateurs MSX, utiliser le cordon de branchement fourmi, muni d'une fiche DIN à 8 broches à une extrémité et de trois fiches séparées (marquées en rouge, blanc et noir) à l'autre.

- 1. Raccorder la fiche DIN à 8 broches à la prise pour magnétophone informatique sur l'ordinateur.
- 2. Raccorder la fiche rouge à la prise rouge MIC IN @ du magnétophone.
- 3. Raccorder la fiche blanche à la prise blanche EAR OUT (is) du magnétophone et placer le réglage de niveau de sortie (©) OUTPUT SIGNAL CONTROL sur la position repérée par un point.
- 4. Raccorder la fiche noire à la prise REMOTE (17) du magnétophone.

#### UTILISATION

#### Informations générales

Ce magnétophone informatique est congu pour enregistrer et charger fiablement des données informatigues selon une vitesse de transmission maximale de 2400 bauds (bits par seconde).

**Franches : Bustraines:** page 28 **Allimetration par un adapteres secture CA/CC**<br>**CONTRÔLES** - **6 C constant in the constant in the constant of the secture of the particular constant in the constant in the constant i** Le système d'enregistrement est basé sur la saturation totale de la bande magnétique, avec un signal d'entrée d'au moins 0,5 mV, parvenant à la prise d'entrée rouge MIC IN (is). Ceci donne, sur la bande, un signal rectangulaire avec une fréquence se situant entre 500 et 6300 Hz, ce qui permet une vitesse de transmission jusqu'à 2400 bauds, étant donné que la fréquence utilisée dépend de cette

vitesse. Par exemple, à 2400 bauds: 2400 Hz et 4800 Hz = '1' (voir fig. 4).

La gamme de fréquences restreinte exclut efficacement les signaux parasites pouvant entraîner des erreurs.

Le niveau d'entrée de la prise EAR OUT (6) du magnétophone est déterminé par la position du réglage de niveau de sortie (@ OUTPUT SIGNAL CONTROL. Lorsque ce réglage © est placée sur la position repérée par un point, le niveau de sortie est approprië pour la plupart des ordinateurs.

Pour enregistrer des programmes et des données informatigues, il est conseillé d'utiliser les 'Computer Cassettes' spéciales qui sont congues pour emmagasiner des données - par exemple le type CP 15, sans bande-amorce, qui présente une durée de fonctionnement de  $2 \times 7.5$  minutes, qui contient une bande magnétique anti-désexcitation, et qui possède une capacité pouvant atteindre 96 koctets (à 2400 bauds).

Vous pouvez également utiliser des cassettes compactes normales (à l'oxyde de fer, CEI type I), mais il faut savoir qu'alors l'enregistrement n'aura pas lieu pendant les 7 premières secondes de défilement, pendant que l'amorce transparente passe devant les têtes magnétiques.

Pour l'enregistrement et le chargement proprement dits des données et programmes, voir le mode d'emploi de l'ordinateur.

#### Télécommande (ii) REMOTE

Si la connexion de télécommande existe entre l'ordinateur et la prise REMOTE (17) du magnétophone informatique, il est possible de commencer ou d'arrêter le chargement et l'enregistrement à regigie de inveue de sorte (i) OUTUT SIGNAL Le recretier de l'ordinateur.<br>
proposite mais au controlle paramete de la conference le clavier d'auteur.<br>
Pour le paper de paramete de la conference de la conference le clavier lecture LOAD-START ▶ (12) ensemble ou LOAD-START  $\bigcirc$  (12) seule. (La touche PAUSE II (13) ne doit pas être utilisée dans ce cas). Le monai d'artiste de la princ EAR OUT @ du<br>
s'avaien d'artiste de la princ EAR OUT (2004).<br>
registe de la princ de la princ de la princ de la princ de la princ de la princ de la princ de la princ de la princ de la princ et 480.00011t = "1" (toir fig. 4).<br>
Le appenne de Fréquences restreinte exclut ef-<br>
fugacy also contres do two changes in uncertainty presentes to the fig. 100 to 100 to 100 to 100 to 100 to 100 to 100 to 100 to 100 to 100

La bande démarrera au moment que l'ordre d'enregistrement (CSAVE) ou de chargement (CLOAD) est donné sur le clavier de l'ordinateur. Lorsque l'enregistrement ou Ie chargement est terminé, la bande s'arrête et le magnétophone informatique reste en mode de veille.

Dans le mode de veille, les fonctions CUE (bobinage rapide) et REVIEW resteront possibles Cependant, dans ce cas les touches CUE  $\blacktriangleright$  (1) ou REVIEW << (iii) doivent être maintenues pressées. Tenir compte que la touche SAVE  $\bullet$  (ii) est ensuite relâchée, mais la touche LOAD-START (2) reste pressée

Pour le bobinage FF et rebobinage REW rapides normales (avec les touches verrouillés), il faut cesser le mode de veille.

Remarque: Pour faire cesser le mode de veille, maintenir pressée la touche d'arrêt STOP (9), jusqu'à ce que les touches SAVE > (12) et LOAD-START  $\bullet$  (4) aient été relâchées.

#### ENREGISTREMENT (CSAVE)

L'enregistrement n'est autorisé qu'à condition de respecter les droits d'auteurs.

#### Propriété littéraire et artistique

Extrait de la loi du 11/03/1957 applicable sur le territoire francais: **• Article 40:** Toute représentation ou reproduction intégrale ou partielle faite sans le consentement de l'auteur ou de ses ayants droit ou ayants cause est illicite (...).

· Article 41: Lorsque l'œuvre a été divulguée, l'auteur ne peut interdire:

1°) Les représentations privees et gratuites effectuées exclusivernent dans un cercie de famille

2%) Les copies ou reproductions strictement rèservées à l'usage privé du copiste et non destinées à une utilisation collective (...).

© Ouvrir le porte-cassette en enfongant la touche d'éjection EJECT @).

© Mettre en place la cassette (fig. 6). Fermer le couvercle. Pour enregistrer, il faut utiliser une cassette dont les ergots prévus au dos (fig. 7) ne sont pas cassés.

 $\bullet$  Faire avancer la bande jusqu'à l'endroit où les données doivent être enregistrées. En cas d'utilisation de cassettes normales, il faudra tenir compte de la présence de la bande-amorce.

 $\bullet$  Noter le nom du programme ou du fichier de données, ainsi que la position correspondante du compteur de bande  $(1)$ .

© Pour l'écoute pendant l'enregistrement, placer le commutateur MONITOR (&) sur ON. Le volume sonore est fixe et ne peut pas être réglé.

© Après l'enregistrement, lest possible de contrôler l'enregistrement à l'aide de l'ordre CLOAD? sur Ie clavier de I'ordinateur; voir le mode d'emploi de l'ordinateur.

#### Enregistrement avec télécommande REMOTE

© Presser simultanément les touches SAVE @ @ rester libre. Le magnétophone informatique se trouve alors en mode de veille.

• Commencer l'enregistrement par donner l'ordre CSAVE sur le clavier de Vordinateur. Pendant l'enregistrement, les voyants SAVE (2) et DATA FLOW (3) s'allument.

© Lorsque l'enregistrement est terminée, la bande s'arrête et le magnétophone informatique reste en mode de veille.

· Pour neutraliser le mode de veille, maintenir pressée la touche d'arrêt STOP (9) jusqu'à ce que les touches SAVE  $\bullet$  (iii) et LOAD-START  $\bullet$  (iii) aient été relächées. Le magnétophone informatique est alors mis à l'arrêt.

#### Enregistrement manuel(sans télécommande)

**• Presser la touche PAUSE II (i3).** 

● Presser simultanément les touches SAVE ● <sub>to</sub><br>et l OAD-START L *®* et LOAD-START  $\bigcirc$  (12).

& Commencer alors l'enregistrement en pressant la touche PAUSE II @ une fois encore. Pendant l'enregistrement, les voyants SAVE © et DATA FLOW (3) s'allument.

e Pour une interruption de courte durée (par exemple entre plusieurs fichiers de données), presser la touche PAUSE II (iii). Pour reprendre l'enregistrement, presser à nouveau cette touche.

● Pour l'arrêt, presser la touche d'arrêt STOP ■ @. Le magnétophone est alors mis <sup>à</sup> l'arrêt.

#### Effacement de données

Pendant l'enregistrement, Ies données antérieurement enregistrées sur la même portion de bande sont automatiquement effacées.

Ilest possible aussi d'effacer des données sans en enregistrer d'autres. Il faut alors retirer lesfiches de la prise rouge MIC IN @ et REMOTE (i), puis commuter le magnétophone en position d'enregistrement.

#### LECTURE (chargement CLOAD)

© Placer le sélecteur de PHASE ©) dansla position NORMAL, voir 'Sélecteur de phase'.

© Presser la touche d'éjection EJECT @ et introduire une cassette enregistrée (fig. 6).

e Amener la bande juste avant la position sur laquelle les données sont enregistrées.<br>• Placer le réglage de niveau de sortie (6) OUTPUT

SIGNAL CONTROL sur la position marquêe d'un point.

· Pour l'écoute pendant le chargement, il faut placer le commutateur MONITOR (6) sur ON. Le volume sonore est fixe et ne peut pas être réglé.

Si le chargement des données donne lieu à des difficultés répétées, il se peut que le niveau de sortie du magnétophone informatique soit trop élevé pour l'ordinateur raccordé. Dans ce cas, réduire le niveau de sortie à l'aide du réglage (6) OUTPUT SIGNAL CONTROL.

Si ces difficultés n'apparaissent qu'au moment du chargement de données à partir d'une cassette bien déterminée, il se peut que ce soit une erreur de phase qui donne lieu au problème. Celui-ci pourra alors être résolu à l'aide du sélecteur de PHASE (7), voir 'Sélecteur de phase'.

#### Chargement avec télécommande REMOTE

© Presser la touche LOAD-START } @. La touche PAUSE II @ doit rester libre. Le mágnétophone se trouve maintenant en mode de veilie.

e Four lignitudes and the result in the state of the result of the result of the result of the result of the result of the result of the result of the result of the result of the result of the result of the result of the r © Faire démarrer la bande en donnant l'ordre de chargement CLOAD à l'aide du clavier de l'ordinateur. Le chargement proprement dit ne commencera qu'au moment où le nom du programme ou du fichier de données sera atteint. Pendant le chargement, le voyant de flux de données DATA FLOW (3) s'allume.

@ Lorsque le chargement est terminé, la bande s'arrête et le magnétophone informatique reste dans le mode de veille.

© Pour faire cesser le mode de veille, maintenir pressée la touche d'arrêt STOP (9), jusqu'à ce que la touche LOAD-START · (14) ait été relâchée. Le magnétophone est alors mis <sup>à</sup> l'arrêt.

#### Chargement manuel (sans télécommande}

● Presser la touche LOAD-START ▶ (2) et la bande démarrera. Le chargement proprement dit ne 'commencera pas avant que le nom du programme ou du fichier de données soit atteint. Pendant le chargement, le voyant DATA FLOW 3 s'allume.

© Pour une interruption de courte durée, agir sur la touche PAUSE II (is). Pour reprendre le chargement, appuyer une nouvelle fois sur cette touche.

● Pour l'arrêt, presser la touche d'arrêt STOP @. Le magnétophone estalors mis <sup>à</sup> 'arrêt.

#### Sélecteur de phase (7) PHASE

Il est possible que des données en provenance d'autres ordinateurs aient été enregistrées en opposition phase surla cassette et ne puissent pas être chargées convenablement dans l'ordinateur.

Dans ce cas, placer le sélecteur de PHASE (7) dans la position REVERSE (fig. 5) et charger les données dans l'ordinateur.

Pour l'utilisation normale, placer le sélecteur de PHASE ©) dans la position NORMAL.

Le sélecteur de phase ne fonctionne que pendant Ie chargement; donc pas pendant l'enregistrement.

#### Bobinage et rebobinage rapides

© <sup>À</sup> partir de la position d'arrêt STOP, presserla touche de bobinage rapide FF  $\blacktriangleright$   $\oplus$   $\oplus$  ou de rebobinage REW  $\triangleleft$  (iii). En appuyant sur la touche d'arrêt STOP (9) on arrête le bobinage.

● Si la touche LOAD-START ▶ @ est pressée (pendant la position de veille CSAVE ou CLOAD, ou bien encore pendant le chargement ou l'enregistrement proprement dits), les touches de bobinage rapide CUE  $\blacktriangleright$  (ii) ou de rebobinage REVIEW 44 (ii) doivent être maintenues pressées. La touche SAVE

© @est ensuite relâchée, mais la touche LOAD-START  $\bigcirc$  (12 reste pressée. Pendant le bobinage rapide (CUE) et le rebobinage rapide (REVIEW), les données sont rendues audibles par Ie haut-parleur, à condition que le commutateur MONITOR (6) soit sur la position ON. Si les touches CUE ou REVIEW sont relächées, le magnétophone passe automatiquement en position de veille ou poursuivra Ie fonctionnement en mode de chargement (voir 'Télécommande').

#### Emplacement des données

Tous les enregistrements de données contiennent, au début, le nom du programme ou du fichier de données, y compris un ordre de mise en marche; à la fin de l'enregistrement se trouve un ordre de mise à V'arrêt.

Si l'ordre de chargement (CLOAD) donné sur le clavier de l'ordinateur (par la fonction REMOTE) contient aussi le nom du programme ou du fichier de données " ", la bande démarrera, mais le chargement proprement dit ne sera pas effectué avant que le nom du programme ou du fichier requis ne soit atteint. Lorsque l'ordre d'arrêt est atteint, le chargement se termine, la bande s'arrête et le magnétophone reste en mode de veille.

Si seul l'ordre de chargement (CLOAD) est fourni (non accompagné du nom du programme ou du fichier de données), le chargement démarre simplement au moment où le magnétophone atteint le premier nom de programme ou de fichier de données.

Une manière simple et rapide de localiser les données (programmes et fichiers), consiste à utiliser le compteur de bande C). Tout au début de la cassette, mettre le compteur (1) à zéro, en appuyant sur la touche de remise à zéro. Il faut également noter le nom du programme oudu fichier de données, ainsi que la position du compteur au moment où l'enregistrement commence, pourêtre en mesure de repérer ultérieurement n'importe quelle donnée, par bobinage ou rebobinage rapide (touches 44 et  $\blacktriangleright$ ) pour revenir à l'indication correspondante du compteur de bande.

Une autre possibilité est offerte par le voyant DATA FLOW @ (flux de données) qui s'allume non seulement pendant les opérations CLOAD et CSAVE, mais aussilors de l'utilisation des fonctions CUE et REVIEW (bobinage ou rebobinage rapide) pendant que la touche LOAD-START est pressée). Le voyant DATA FLOW (3) reste allumé tant que des données sont présentes sur la bande.

La troisième manière est d'écouter le passage des données en placant le commutateur MONITOR (6) sur ON. Ainsi, si des données sont présentes sur la bande, elles pourront être entendues par le hautparleur, aussi bien pendant les opérations CSAVE et CLOAD que pendant CUE et REVIEW.

#### Fin d'une cassette

Lorsque la bande est entièrement déroulée pendant l'enregistrement ou le chargement, ou après un bobinage (FF) ou rebobinage (REW) rapide, les touches engagées seront automatiquement libêrées.

#### Protection contre l'effacement

Pour protéger un enregistrement, par exemple sur le côté <sup>1</sup> d'une cassette, casser l'ergot en face de laflèche (fig. 7); ainsi, 'enregistrement sur le côté <sup>1</sup> n'est plus possible.

On peut supprimer cette protection en recouvrant l'ouverture avec un morceau de ruban adhésif.

#### ENTRETIEN

 $\bullet$  Nettoyer les pièces indiquées à la fig. 8 toutes les 50 heures environ ou, en moyenne, une fois par mois.

Pour cela, ouvrir Ie porte-cassette avec la touche EJECT @).Utiliser un coton-tige Iégèrement imbibé d'alcool, ou de produit prévu <sup>à</sup> cet effet. Presser la touche LOAD-START  $\bigcirc$  (i) et nettoyer les bords du galet presseur  $(A)$ . Presser la touche PAUSE II  $(B)$ et nettoyer le cabestan ® et la face avant des têtes enregistrement/lecture (©) et effacement ©).

Pour le nettoyage, on peut également faire passer la cassette de nettoyage SBC 114 une seule fois, comme une cassette normale.

 $\bullet$  Il ne faut pas exposer trop longtemps l'appareil, o il ne faut pas exposer trop longtemps i appareli<br>les piles ou les cassettes à la pluie ou à l'humidité<br>ni à la chaleur excessive près d'un appareil de ni à la chaleur excessive près d'un appareil de chauffage, ni <sup>à</sup> la lumière solaire directe, par exemple dans une voiture garée en plein soleil.

 $\bullet$  Il faut protéger l'appareil et les cassettes contre le sable et ne pas ranger les cassettes trop près d'un téléviseur ou d'un haut-parleur.

**e** Les empreintes digitales, ainsi que la poussière et Ies impuretés présentes sur 'appareil peuvent être éliminées à l'aide d'un chiffon doux et propre, ou d'une peau de chamois légèrement humide. N'utilisez pas de produits de nettoyage contenant des abrasifs ou des solvants, comme par exemple diluant, alcool, essence ou ammoniaque, étant donné que de tels produits pourraient endommager le coffret.

Cet appareil est conforme aux prescriptions de Ia CE (Communauté Européenne) relativesà la limitation des perturbations radioélectriques.

# **BEDIENUNGSELEMENTE -**<br>De la militaria de l'altre l'India Abb. <sup>1</sup> & 2

- © Bandzähiwerk mit Nulistelitaste
- @ SAVE Anzeige leuchtet während der Datenspeicherung CSAVE
- @ DATA FLOW Datenflu3-Anzeige leuchtet während des Datentransfers (während CSAVE und CLOAD und während CUE und REVIEW)
- 
- @ EJECT Cassetten-Auswurf-Taste © MONITOR Mithör-Schalter: Stellung ON zum Mithören während des Datentransfers (DATA FLOW); in Stellung OFF ist der Lautsprecher abgeschaltet
- @ OUTPUT SIGNAL CONTROL Ausgangspegel-Einsteller für die EAR OUT Buchse (is)
- @ PHASE Phasen-Schalter ermöglicht in Stellung REVERSE das Laden von in Gegenphase gespeicherten Daten; Stellung NOR-MAL = normale Phase
- @ DC9V Buchse für 9 <sup>V</sup> Gleichstrom-Adapter
- © m STOP Stopp-Taste
- $60$  44 REW-REV Rückspul- und REVIEW-Taste
- @ )) FF-CUE Vorspul- und CUE-Taste
- @@ » LOAD-START Wiedergabe-Taste (Laden CLOAD)
- **<sup>3</sup> II PAUSE Pause-Taste**<br>**<b>4 e** SAVE Aufnahm
- **@ CENCE Aufnahme-Taste (Speicherr** CSAVE)
- (6) EAR OUT (weiß markiert) Ausgang zum Laden CLOAD des Computers mit Daten vom Daten-**Recorder**
- @ MIC IN (rot markiert) Eingang zum Speichern CSAVE von Daten auf dem Daten-Recorder

@ò REMOTE - Buchse für Fernbedienung

Das Typenschild befindet sich unter dem Gerät. Dieser Daten-Recorder ist nicht geeignet für Tonaufnahmen.

#### STROMVERSORGUNG

#### Batteriebetrieb

e Batteriefach öffnen (Abb. 3) und sechs Baby-Zellen, Typ R14, UM-2 oder C, wie angegeben einsetzen. Deckel wieder aufsetzen.

© Entfernen Sie die Batterien, wenn sie verbraucht sind oder über einen längeren Zeitraum nicht benutzt werden.

© Wenn ein Gleichstrom-Adapter an Buchse (8) DC9V angeschlossen wird, schaltet sich die Batteriestromversorgung aus.

#### Betrieb mit einem Gleichstrom-Adapter

© Kontrollieren Sie, ob die Netzspannung des Gleichstrom-Adapters mit der Ortsnetzspannung übereinstimmt. Ist dies nicht der Fall, wenden Sie sich bitte an Ihren Händler.

**e** Stecker des Gleichstrom-Adapters in Buchse (8) DC9V einsetzen. Der Adapter muB 9V Gleichspannung liefern, Minuspol ' - ' am mittleren Stift.  $\bullet$  Beim Überwechseln von Netzstrom zu Batteriestrom muß der Stecker aus der DC 9 V Buchse (8) entfernt werden, da sonst die Batteriestromversorgung ausgeschaltet bleibt.

#### INSTALLATION

#### Aufstellung

Bewahren Sie einen Abstand von wenigstens 0,5 m zwischen Daten-Recorder und Bildröhre.

#### AnschluB

Die Art des Anschlusses kann je nach Art des Computers unterschiedlich sein. Lesen Sie daher zunächst die Computer-Bedienungsanleitung.

Für MSX-Computer verwenden Sie das mitgelieferte Verbindungskabel mit einem 8poligen DIN-Stecker an der einen und mit drei separaten Steckern (rot, weiß und schwarz markiert) an der anderen Seite.

- 1. Verbinden Sie den 8poligen DIN-Stecker mit dem Daten-Recorder-Anschlu8 am MSX-Computer.
- 2. Verbinden Sie den roten Stecker mit dem roten MIC IN-Eingang (6) des Daten-Recorders.
- 3. Verbinden Sie den weiBen Stecker mit dem weißen EAR OUT-Ausgang (is) des Daten-Recorders und stellen Sie den Ausgangspegel-Regler OUTPUT SIGNAL CONTROL (© in die mit einem Punkt gekennzeichnete Position.
- 4. Verbinden Sie den schwarzen Stecker mit der REMOTE-Buchse (ii) des Daten-Recorders.

#### BEDIENUNG

#### Allgemeine Informationen

Dieser Daten-Recorder wird bis zu einer maximalen Übertragungsgeschwindigkeit ('baud rate') von 2400 Baud (Bits pro Sekunde) einwandfrei Daten speichern und laden.

Das Aufnahme-System basiert auf voller Sättigung des Magnetbandes mit Eingangssignalen ab 0,5 mV an der rot markierten MIC IN-Eingangsbuchse @. Dies ergibt auf dem Magnetband ein rechteckiges Signal mit einer Frequenz zwischen 500 und 6300 Hz, was eine Übertragungsgeschwindigkeit bis 2400 Baud ermöglicht, denn die

verwendete Frequenz ist abhängig von der Übertragungsgeschwindigkeit, z.B. bei 2400 Baud: 2400 Hz = '0' und 4800 Hz = '1', siehe Abb. 4.

Der reduzierte Frequenzgang sorgt ebenfalls dafür, daB Restsignale die Fehler verursachen könnten, effektiv unterdrückt werden.

Der Ausgangspegel an der EAR OUT-Buchse (is) des Daten-Recorders ist abhängig von der Stellung des Ausgangspegel-Einstellers OUTPUT SIGNAL CONTROL ©). Der Ausgangspegel entspricht in den meisten Fällen der Eingangsempfindlichkeit des Computers wenn dieser Ausgangspegel-Einsteller (6) sich in der mit einem Punkt gekennzeichneten Position befindet.

Zum Speichern von Programmen und Daten werden die speziell für die Datenspeicherung entwikkelten 'Computer-Cassetten' empfohlen, z.B. Typ CP 15, ohne Vorlaufband, mit einer Spieldauer von 2x7,5 Minuten, mit 'Drop-Out'-resistentem Magnetband und einer Speicherkapazität bis <sup>96</sup> KBytes (bei 2400 Baud).

Sie können ebenfalls normale Cassetten (Eisenoxid, IEC Typ I) verwenden, aber beachten Sie bei diesen Cassetten, da8 direkt am Anfang des Bandes während der ersten 7 Sekunden keine Aufnahme erfolgt, weil dann das transparente nicht-magnetische Vorlaufband an den Recorderköpfen vorbeiläuft.

Einzelheiten über die eigentliche Datenspeicherung (CSAVE) und Datenladung (CLOAD) entnehmen Sie bitte der Bedienungsanleitung des Computers.

#### Fernbedienung (ii) REMOTE

Wenn die Fernbedienungsverbindung zwischen dem Computer und der REMOTE-Buchse (i7) des Daten-Recorders hergestelit worden ist, kann man vom Computer aus das Speichern und Laden von Daten starten und stoppen.

Drücken Sie zuerst zum Speichern die Tasten SAVE @ (14) und LOAD-START D(12) oder zum Laden die LOAD-START-Taste (2) (die PAUSE-Taste II (13) soll in diesem Fall entriegelt bleiben).

Der Daten-Recorder wird erst starten wenn Sie auf der Computer-Tastatur den Befehl zum Speichern (CSAVE) oder Laden (CLOAD) geben. Wenn das Speichern oder Laden beendetist, hält das Band an und bleibt der Daten-Recorder in der Bereitschaftsstellung ("Stand-by").

In der Bereitschaftsstellung bleiben die Tasten CUE » @ (Vorlauf) und REVIEW 4% © (Rücklauf) funktionsfähig: diese Tasten werden jedoch nicht verriegelt und müssen gedrückt gehalten werden. Beachten Sie, daf beim Drücken der CUE- oder REVIEW-Taste, die SAVE-Taste @ (14) automatisch entriegelt wird aber die LOAD-START-Taste  $\blacktriangleright$  (12) verriegelt bleibt.

Zum normalen Vor- und Rücklauf (mit verriegelten Tasten) soll die Bereitschaftstellung aufgehoben werden.

Bemerkung: Zum Aufheben der Bereitschaftsstellung (CLOAD oder CSAVE) wird die STOP-Taste © solange gedrückt gehalten, bis die Tasten LOAD-START  $\bigcirc$  (i2) und SAVE  $\bigcirc$  (i4) sich entriegelt haben.

#### AUFNAHME (Speichern CSAVE)

Die Aufnahme ist nur im Rahmen der Urheberrechte oder anderer Rechte Dritter zulässig.

 $\bullet$  Öffnen Sie den Cassettenhalter durch Drücken der Auswurf-Taste EJECT (4).

 $\bullet$  Die Cassette in den Cassettenhalter einsetzen (Abb.6) und den Deckel wieder schlieBen. Für die Aufnahme müssen Sie eine Cassette verwenden, bei der die Laschen ander Rückseite (Abb. 7) nicht 'herausgebrochen sind.

. Bringen Sie das Band in die Position, wo die Daten gespeichert werden sollen. Beachten Sie das Vorlaufband, wenn Sie normale Cassetten verwenden.

 $\bullet$  Notieren Sie den Namen des Programms oder des Data-Files und den zugehörigen Zählwerkstand (1).

© Zum Mithören während der Aufnahme stellen Sie den MONITOR Schalter (5) auf ON. Die Mithör-Lautstärke ist fest eingestellt und kann nicht variiert werden.

© Die Aufzeichnung kann nachher am Computer mit dem Befeh! CLOAD? kontrolliert werden, siehe die Bedienungsanleitung des Computers.

#### Speichern mit Hilfe der REMOTE-Funktion

● Drücken Sie gleichzeitig die Tasten SAVE ● (i4) und LOAD-START (@. Die PAUSE-Taste II @ soll entriegelt bleiben. Der Datenrecorder befindet sich jetzt in der Bereitschaftsstellung.

© BeginnenSie jetzt das Speichern, indem Sie an der Computer-Tastatur den CSAVE-Befehl geben. Während des Speicherns leuchten die Anzeigen SAVE (2) und DATA FLOW (3) auf.

· Wenn das Speichern beendet ist, hält das Band an und bleibt der Daten-Recorder in der Bereitschaftsstellung.

© Zum Aufheben der Bereitschaftsstellung wird die STOP-Taste (9) gedrückt gehalten bis die Tasten LOAD-START  $\bigcirc$  @ und SAVE  $\bigcirc$  (a) sich entriegelt haben. Der Daten-Recorder ist dann ausgeschaltet.

12

#### Speichern ohne REMOTE-Funktion

- $\bullet$  Drücken Sie die PAUSE-Taste II (13).
- Drücken Sie gleichzeitig die Tasten SAVE (14) und LOAD-START  $\triangleright$  (12).
- · Beginnen Sie jetzt die Aufnahme, indem Sie die PAUSE-Taste II @ nochmals drücken. Während des Speicherns leuchten die Anzeigen SAVE (2) und DATA FLOW (3) auf.
- © Für kurzzeitige Unterbrechungen zwischen Aufnahmen (2.B. zwischen mehreren Data-Files) benutzen Sie die PAUSE-Taste II (3). Zum erneuten Start diese Taste nochmals drücken.
- Zum Stoppen drücken Sie die STOP-Taste ⑨. Der Daten-Recorder ist dann ausgeschaltet.

#### Das Löschen von Daten

Während des Speicherns wird die vorherige Aufnahme auf demselbenTeil des Bandes automatisch gelöscht.

Daten können ebenfalls gelóscht werden ohne gleichzeitig andere Daten zu speichern, wenn Sie die Stecker aus der roten MIC IN-Buchse @ und aus der REMOTE-Buchse (i) entfernen und den Daten-Recorder in Stellung Aufnahme schalten.

#### WIEDERGABE (Laden CLOAD)

● Stellen Sie den Phasen-Schalter PHASE (?) auf NORMAL, siehe 'Phasen-Schalter'.

© Auswurí-Taste EJECT @ drücken und eine bespielte Cassette einlegen (Abb. 6).

© Bringen Sie das Band etwas vordie Stelle, in der die Daten aufgenommen sind.

© Stellen Sie den Ausgangspegel-Einsteller OUT-PUT SIGNAL CONTROL ©) in die mit einem Punkt gekennzeichnete Position.

e Zum Mithören während des Ladens stellen Sie den MONITOR-Schalter (5) auf ON. Die Mithör-Lautstärke ist fest eingestellt und kann nicht variiert werden.

Wenn es wiederholt Schwierigkeiten gibt beim Laden von Daten kann es sein, da8 der Ausgangspegel des Daten-Recorders für den angeschlossenen Computer zu hoch ist. Verringern Sie in diesem Fall den Ausgangspegel mit Hilfe des OUTPUT SIGNAL CONTROL-Reglers (©).

Wenn die Schwierigkeiten nur beim Laden von einer bestimmten Cassette auftreten, kann ein Phasen-Fehler die Ursache sein, die Sie mit dem Phasen-Schalter PHASE (7) aufheben können, siehe 'Phasen-Schalter'.

#### Laden mit Hilfe der REMOTE-Funktion

© Drücken Sie die LOAD-START-Taste } @. Die PAUSE-Taste II @ soll entriegelt bleiben. Der

Datenrecorder befindet sich jetzt in der Bereitschaftsstellung.

e Starten Sie jetzt das Band, indem Sie an der Computer-Tastatur den CLOAD-Befehl geben. Das eigentliche Laden fängt erst beim Erreichen vom Namen des Programms oder Data-Files an. Während des Datentransfers leuchtet die DATA FLOW Anzeige (3) auf.

e Wenn das Laden beendet ist, hâlt das Band an und bleibt der Daten-Recorder in der Bereitschaftsstellung.

 $\bullet$  Zum Aufheben der Bereitschaftsstellung wird die STOP-Taste ■ ⑨ gedrückt gehalten, bis die Taste STOP-Taste ■<br>LOAD-START ▶<br>Recorder ist da @ sich entriegelt hat. Der Daten-Recorder ist dann ausgeschaltet.

#### Laden ohne Verwendung der REMOTE-Funktion

● Drücken Sie die LOAD-START-Taste ▶ @, und das Band startet. Das eigentliche Laden fängt erst beim Erreichen vom Programm-Namen oder vom Data-File-Namen an. Während des Datentransfers leuchtet die DATA FLOW Anzeige ©) auf.

© Für kurzzeitige Unterbrechungen benutzen Sie die PAUSE-Taste II (ii). Zum erneuten Start diese Taste nochmals drücken.

● Zum Stoppen drücken Sie die STOP-Taste ■ ⑧. Der Daten-Recorder ist dann ausgeschaltet.

#### Phasen-Schalter ©) PHASE

Es ist möglich daB von einem anderen Computer aufgenommene Daten in Gegenphase auf die Cassette aufgezeichnet worden sind und daher nicht richtig in Ihren Computer geladen werden können.

In diesem Fall können die Daten korrekt geladen werden, indem Sie den Phasen-Schalter in Stellung REVERSE bringen (Abb.5).

Normalerweise soll der Phasen-Schalter sich in Stellung NORMAL = normale Phase befinden.

Der Phasen-Schalter funktioniert nur während des Ladens CLOAD, nicht aber während des Speicherns.

#### Schneller Vor- und Rücklauf

© Von der STOP-Stellung aus: drücken Sie die Taste FF  $\bigtriangledown$  (schneller Vorlauf) oder REW 4 (ii) (schneller Rücklauf); die Tasten werden dann verriegelt. Zum Stoppen die STOP-Taste (9) drücken.

unit 0.00-57M7F ) 60.<br>
e Beginnes Se parti de Aufraines, indem Se die eigentier de sixte den COAD-Befelvig de ho<br> e Beginnes Se jest de Aufraines, indem Se die eigentier de Sixte de Viene Se die eigentier de Sixte de Viene ● Wenn die LOAD-START-Taste ▶ (2) gedrückt ist (während des Speicherns und des Ladens), muB die CUE-Taste  $\bigtriangledown$  (1) (Vorlauf) oder REVIEW-Taste 4 © (Rücklauf) gedrückt gehalten werden. Die SAVE-Taste  $\bullet$  (iii) wird damit entriegelt, aber die LOAD-START-Taste  $\blacktriangleright$  (12 bleibt verriegelt. Wenn der Mithör-Schalter MONITOR ©) sich in Stellung

(ON befindet, hören Sie während CUE und REVIEW die Daten über den Lautsprecher. Beim Loslassen der CUE- oder REVIEW-Taste geht der Daten-Recorder entweder in die Bereitschaftsstellung oder er setzt die Wiedergabe fort (siehe 'Fernbedienung').

#### Das Auffinden von Daten

Jede Aufzeichnung von Daten enthält am Anfang einen Programm- oder Data-File-Namen mit einem Start-Befehl und am Ende der Aufzeichnung einen Stop-Befehl.

Wenn beim CLOAD-Befehl an der Computer-Tastatur (Über die REMOTE-Funktion) ebenfalls der Programm- oder Data-File-Name " \* eingegeben wird, startet das Band; das Laden fängt erst an, wenn der gewünschte Name erreicht wird. Beim Erreichen des zugehörigen Stop-Befehls hört das Laden auf, das Band hâält an und de Daten-Recorder bleibt in der Bereitschaftsstellung (Stand-by).

Wenn nur den CLOAD-Befehl gegeben wird (ohne Programm- oder Data-File-Namen), werden MSX Computer einfach das erst-eintreffende Programm oder Data-File laden.

Die einfachste und schneliste Weise zum Auffinden von Daten (Programme oder Data-Files) ist die Verwendung des Zählwerks (1). Stellen Sie das Zählwerk gleich am Anfang des Bandes durch Drücken der Nuillstell-Taste auf Null. Notieren Sie den Namen des Programms oder des Data-Files und die zugehóörige Zählwerkstellung bei jeder Aufnahme. Sie können dann ganz leicht bestimmte Programme mit Hilfe der Tasten für den schnellen Vor- und Rücklauf (44 und b) wiederfinden, indem Sie das Band etwas vor der notierten Zählwerkstellung stoppen. eionen Programm- oder Date-Te-Namo mit einem (mit einem Programme The Programme CoAD and the Namon Programme, Despressionen Teile en Franche Roundon and Terreston CoAD and Although Six die In Abb. 8 angegeberein Teile en F

Eine andere Möglichkeit bietet die DATA FLOW Datentransfer-Anzeige (3), die nicht nur während CSAVE und CLOAD, sondern auch während CUE und REVIEW (d.h. schneller Vor- oder Rücklauf, während die LOAD-START-Taste gedrückt ist) aufleuchtet. Die DATA FLOW-Anzeige (3) wird aufleuchten solange sich Daten auf dem Band befinden.

Als dritte Möglichkeit kann der Datentransfer hörbar gemacht werden, wenn der Mithör-Schalter MONITOR © auf ON gestelt wird. Jetzt können die auf dem Band vorhandenen Daten während CSAVE und CLOAD bzw. CUE und REVIEW über Lautsprecher mitgehört werden.

#### Ende der Cassette

Wenn das Ende des Bandes erreicht wird während CLOAD und CSAVE und während des normalen schnellen Vor- oder Rücklaufs (FF/REW), werden die gedrückten Tasten automatisch entriegelt.

#### Löschsperre

Um eine Aufnahme, z.B.auf Seite <sup>1</sup> der Cassette, zu schützen vor irrtümlichem Löschen, brechen Sie die Lasche gegenüber dem Pfeil heraus (Abb. 7). Jetzt kann auf Seite <sup>1</sup> nicht mehr aufgenommen werden.

Diese Löschsperre können Sie rückgängig machen, indem Sie die Ôffnung mit einem Stück Klebeband zukleben.

#### WARTUNG

© Reinigen Sie die in Abb. 8 angegebenen Teile nach jeweils 50 Betriebsstunden oder sonst monatiich.

Offnen Sie dazu den Cassettenhalter mit der EJECT-Taste (3. Verwenden Sie einen leicht mit Alkohol oder einer speziellen Kopfreinigungsflüssigkeit angefeuchteten Wattebausch. Drücken Sie die LOAD-START-Taste ▶ <sub>(2</sub>) und reinigen Sie die Seiten der Gummiandruckrolle (A). Drücken Sie dann die PAUSE-Taste II (3 und reinigen Sie die<br>Tonachse (8), und die Vorderseite des Aufnahme/ Wiedergabekopfes (©) und des Löschkopfes ©).

Zur Reinigung können Sie auch die Reinigungscassette SBC 114 einmal wie eine normale Cassette durchlaufen lassen.

e Schützen Sie das Gerät, die Batterien und die Cassetten vor Regen und Feuchtigkeit und vor übermäßiger Erhitzung durch Heizgeräte oder direktem Sonnenschein, z.B.im Inneren von in der Sonne geparkten Autos.

© Fingerabdrücke, Staub und Schmutz auf dem Gerät können mit einem weichen und sauberen, leicht angefeuchteten Lederlappen abgewischt werden. Verwenden Sie keine Reinigungsmittel, die Schleifmittel oder Lösungsmittel wie Benzin, Verdünner, Alkohol, Waschbenzin oder Salmiakgeïst enthalten, da diese das Gehäuse angreifen können.

Hiermit wird bescheinigt, daB dieses Gerät in Übereinstimmung mit der Amtsb/attverfügung 1045/1984 bzw. VDE-Bestimmung 0875 Teil <sup>1</sup> funkentstört ist.

Dieses Gerät entspricht den Funkentstörvorschriften der Europäischen Gemeinschaft (EG).

#### BEDIENINGSORGANEN - fig. 1 & 2

- © bandteller met nulsteltoets
- © SAVE indicator licht op tijdens het wegschrijven CSAVE van data
- @ DATA FLOW indicator licht op tijdens datatransport (tijdens wegschrijven CSAVE en laden CLOAD en tijdens CUE en REVIEW)
- @ EJECT cassette-uitwerptoets
- @ MONITOR meeluister-schakelaar: de stand ON voor het meeluisteren tijdens datatransport; in de stand OFF is de luidspreker uitgeschakeld
- uitgeschakeld<br>⑥ OUTPUT SIGNAL CONTROL -<br>regelaar voor de EAR OUT uit uitgangsniveau regelaar voor de EAR OUT uitgang (6)
- @ PHASE faseschakelaar: REVERSE voor het inlezen van in tegenfase opgenomen data; NORMAL = normale fase
- © DC9V aansluiting voor 9V netspanningsadapter
- @ m STOP stoptoets
- @ « REW-REV terugspoel- en REVIEW-toets
- **(ii)**  $\blacktriangleright$  FF-CUE vooruitspoel- en CUE-toets<br>(iii)  $\blacktriangleright$  LOAD-START weergeeftoets (laden
- $\Omega$  LOAD-START weergeeftoets CLOAD)
- @ II PAUSE pauzetoets
- CLOAD)<br>⑬  II PAUSE - pauzetoets<br>⑭  ● SAVE opneemtoets (wegschrijven CSAVE
- @ EAR OUT (wit gemerkt) data-uitgang voor laden CLOAD van de computer met data van de datarecorder
- @ MIC IN (rood gemerkt) data-ingang voorhet wegschrijven CSAVE van data naar de datarecorder
- @ REMOTE aansluiting voor afstandsbediening Het typeplaatje zit onder het apparaat.

Deze datarecorder is niet geschikt voor geluidsop- 'namen.

#### VOEDING

#### **Batterijvoeding**

© Open het batterijvak (fig. 3) en zet zoals aangegeven zes batterijen in, type R14, UM-20f C. Sluit het batterijvak.

© Verwijder de batterijen als zij leeg zijn of lange tijd niet gebruikt zullen worden.

© De batterijvoeding is uitgeschakeld als op bus @ DC 9 V een netspannings-adapter is aangesloten.

#### Voeding met een netspannings-adapter

© Controleer of de netspanning van de netvoedings-adapter overeenkomt met de plaatselijke netspanning. Is dit niet het geval, raadpleeg dan uw handelaar of service-organisatie.

e Steek de steker van de netspannings-adapter in de DC9V aansluiting @. De adapter moet 9V gelijkstroom leveren met de min-pool '—" aan de centrale pen.

© Bij het overschakelen van netvoeding op batterijvoeding moet de contrasteker uit de DC9V aansluiting © verwijderd worden, anders blijft de batterijvoeding uitgeschakeld.

#### INSTALLATIE

#### **Opstelling**

Zorg ervoor dat de afstand tussen recorder en beeldbuis tenminste 0,5 m bedraagt.

#### Aansluiting

De aansluitmethode verschilt per type computer. Lees daarom eerst de gebruiksaanwijzing van de computer.

Voor MSX-computers gebruikt u de bijgeleverde verbindingskabel met een 8-polige DIN steker aan het ene, en drie aparte stekers (rood, wit en zwart gemerkt) aan het andere uiteinde.

- 1. Verbind de 8-polige DIN-steker met de datarecorder-aansluiting op de MSX computer.
- 2. Verbind de rode steker met de rode MIC IN-ingang (i) van de datarecorder.
- 3.Verbind de witte steker met de witte EAR OUT-uitgang **@** van de datarecorder en zet de<br>uitgangsniveau-regelaar OUTPUT SIGNAL uitgangsniveau-regelaar CONTROL (© in de (met een punt) gemerkte stand.
- 4.Verbind de zwarte steker met de REMOTEaansluiting (ii) van de datarecorder.

#### BEDIENING

#### Algemene informatie

Deze datarecorder zal zonder problemen data wegschrijven en laden met een transmissiesnelheid (baud rate') tot maximaal 2400 Baud (bits per seconde).

Het opname-systeem is gebaseerd op volle verzadiging van de magneetband met ingangssignalen vanaf 0,5 mV aan de rood-gemerkte MIC IN-ingang @. Dit geeft op de magneetband een blokvormig signaal met een frequentie tussen 500 en 6300 Hz. Hierdoor is een transmissiesnelheid van maximaal 2400 Baud mogelijk, want de gebruikte frequentie is afhankelijk van de transmissiesnelheid, bijv. bij 2400 Baud: 2400 Hz='0' en 4800 Hz ="1", zie fig. 4. Het gereduceerde frequentiebereik zorgt er tevens

voor dat stoorsignalen, die fouten kunnen veroorzaken, effektief onderdrukt worden.

Het uitgangsniveau aan de EAR OUT-aansluiting (is) van de datarecorder is afhankelijk van de stand van de uitgangsniveau-regelaar OUTPUT SIGNAL uitgangsniveau-regelaar OUTPUT SIGNAL CONTROL ©. Als deze uitgangsniveau-regelaar ©) in de (met een punt) gemerkte stand gezet wordt, zal het uitgangsniveau in de meeste gevallen corresponderen met de ingangsgevoeligheid van de computer.

Voor het opslaan van data en programma's wordt het gebruik van de speciaal voor data-opslag ontwikkelde 'Computer-Cassettes' aanbevolen, bijv. type CP 15, zonder aanloopband, met 'dropout'-bestendige magneetband, een speelduur van 2x7,5 minuten en een opslagcapaciteit van maximaal 96 kBytes (bij 2400 Baud).

<sup>U</sup> kunt ook normale cassettes gebruiken (ijzer oxyde, IEC type I), maar houd bij dan rekening met de aanwezigheid van een strook niet-magnetische aanloopband aan het begin en einde van de cassette. Op deze aanloopband, die ca. 7 seconden duurt, kan niet opgenomen worden.

Raadpleeg de gebruiksaanwijzing van de computer voor het eigenlijke wegschrijven (CSAVE) en het laden (CLOAD) van data en programma's.

#### Afstandsbediening @ REMOTE

Als de afstandsbedienings-aansluitingen REMOTE van de computer en de datarecorder (17) met elkaar verbonden zijn, kan het wegschrijven en het laden gestart en gestopt worden vanaf de computer.

Zet de datarecorder eerst in de 'stand-by'-positie door voor het wegschrijven de toetsen SAVE  $\bullet$  (14) en LOAD-START ▶ ⑫ of voor het laden de LOAD-START-toets  $\blacktriangleright$  (22 in te drukken. (De pauzetoets PAUSE II (iii) moet in dit geval ontgrendeld blijven).

De datarecorder zal pas starten als op het computer-toetsenbord het commando CSAVE (wegschrijven) of CLOAD (laden) wordt gegeven. Als de computer klaar is met het wegschrijven of het laden, zal de band stoppen en de datarecorder blijft 'stand-by'.

In de 'stand-by'-positie blijven de functies CUE >> @ (vooruitspoelen) en REVIEW 4 © (terugspoelen) mogelijk, maar deze toetsen worden dan niet vergrendeld en moeten ingedrukt gehouden worden. Houd er wel rekening mee, dat door het indrukken van de CUE- of REVIEW-toets de SAVE-toets  $\bullet$  (ii) automatisch ontgrendeld wordt, maar de LOAD-START-toets  $\bigcirc$  (12) ingedrukt blijft. Voor het normale vooruit- en terugspoelen (met steine effective constraints worthin the steine CMC and methods and the method in the leader to the leader to the constraints of the constraints of the constraints of the constraints of the constraints of the constraints

vergrendelde toetsen) dient u eerst de 'stand-by'positie op te heffen.

Opmerking: Om de 'stand-by'-positie (CLOAD of

CSAVE) op te heffen, moet u de STOP-toets ■ ⑨ zolang ingedrukt houden tot de toetsen LOAD-START  $\triangleright$   $\circledcirc$  en SAVE  $\bullet$   $\circledcirc$  zich ontgrendeld hebben.

#### OPNEMEN (wegschrijven CSAVE)

Opnemen is slechts geoorloofd als geen inbreuk wordt gemaakt op auteursrechten of andere rechten van derden.

© Open de cassettehouder met uitwerptoets EJECT (4).

e Zet een cassette in de cassettehouder (fig. 6) en druk het deksel dicht. Voor opnemen dient <sup>u</sup> een cassette te gebruiken waarbij de nokjes aan de rugzijde (fig. 7) niet zijn uitgebroken.

e Breng de band naar de positie waar de data opgenomen moeten worden. Houd bij gebruik van normale cassettes rekening met de aanloopband.

e Noteer de naam van het programma of de data-file en de bijbehorende tellerstand (1).

© Zet voor meeluisteren tijdens opnemen de MONITOR-schakelaar (© op ON. De geluidssterkte tijdens het meeluisteren is vast ingesteld en kan niet geregeld worden

© De gemaakte opname kan achteraf gecontroleerd worden met behulp van het computer-commando CLOAD?, zie hiervoor de gebruiksaanwijzing van de computer.

#### Wegschrijven via de REMOTE-functie

● Druk de toetsen SAVE ● (i4) en LOAD-START ▶ 12 gelijktijdig in. De PAUSE-toets II (13 moet ontgrendeld blijven. De datarecorder bevindt zich nu in de 'stand-by'-positie.

e Start nu het wegschrijven doorop het computertoetsenbord het CSAVE-commando te geven. Tijdens het wegschrijven lichten de indicatoren  $SAVE$   $(2)$  en DATA FLOW  $(3)$  op.

© Als het wegschrijven beëindigd is, stopt de band en de datarecorder blijft 'stand-by'.

@ Om de 'stand-by'-positie op te heffen, moet <sup>u</sup> de STOP-toets (9) zolang ingedrukt houden tot de toetsen LOAD-START  $\triangleright$  (ii) en SAVE  $\bullet$  (iii) zich ontgrendeld hebben. De datarecorder is dan uitgeschakeld.

● Druk de toetsen SAVE ● (iii) en LOAD-START ▶ (12) gelijktijdig in.

e Start nu het wegschrijven door de PAUSE-toets

u @ nogmaals in te drukken. Tijdens het weg-

schrijven lichten de indicatoren SAVE (2) en DATA FLOW (3) op.

@ Druk voor korte onderbrekingen tussen de opnamen (bijv. tussen meerdere data-files) de PAUSE-toets II (iii) in. Druk om de opname te hervatten deze toets nogmaals in.

● Druk om te stoppen de STOP-toets ■ ⑨ in. De datarecorder is dan uitgeschakeld.

#### Het wissen van data

Tijdens het wegschrijven wordt de vorige opname op hetzelfde deel van de band automatisch gewist. Data kunnen echter ook gewist worden zonder gelijktijdig andere data weg te schrijven als <sup>u</sup> eerst de stekers uit de rode MIC IN ingang (ii) en uit de REMOTE aansluiting (ii) verwijderd en daarna de datarecorder in de stand opname zet.

#### WEERGAVE (laden CLOAD)

 $\bullet$  Zet faseschakelaar PHASE  $(7)$  op NORMAL (normaal), zie 'Faseschakelaar'.

@ Druk uitwerptoets EJECT @ in en zet een bespeelde cassette in (fig. 6).

· Breng de band iets vóór de plaats waar de data opgenomen zijn.

 $\bullet$  Zet de uitgangsniveau-regelaar OUTPUT SIG-NAL CONTROL (© in de (met een punt) gemerkte stand.

© Zet voor meeluisteren tijdens opnemen de MONITOR-schakelaar (©) op ON. De geluidssterkte tijdens het meeluisteren is vast ingesteld en kan niet geregeld worden.

Als er herhaaldelijk problemen optreden bij het laden van data, dan ís het mogelijk dat het uitgangsniveau van de datarecorder te hoog is voor de aangesloten computer. Verminder in dit geval het uitgangsniveau met behulp van de OUTPUT LEVEL CONTROL regelaar (6).

Als het probleem slechts bij het laden van één bepaalde cassette optreedt, dan is de mogelijke oorzaak een fase-fout die opgeheven kan worden met behulp van de PHASE-schakelaar (7), zie 'Faseschakelaar'.

#### Laden via de REMOTE-functie

● Druk de LOAD-START-toets ▶ (2 in. De PAUSEtoets II @ moet ontgrendeld blijven. De datarecorder bevindt zich nu in de 'stand-by'-positie.

 $\bullet$  Start nu de band door op het computer-toetsenbord het CLOAD-commando te geven. Het eigenlijke laden begint pas als de naam van het programma of de data-file bereikt wordt. Tijdens het datatransport licht de DATA FLOW indicator (3) op.

© Alshet laden beëindigd is, stopt de band en de datarecorder blijft 'stand-by'.

© Om de 'stand-by'-positie op te heffen, moet ude STOP-toets  $\blacksquare$  (9) zolang ingedrukt houden tot de LOAD-START-toets $\bigtriangledown$  (2) zich ontgrendeld heeft. De datarecorder is dan uitgeschakeld.

#### Laden zonder de REMOTE-functie

■ Druk de LOAD-START-toets ▶ ② in en de band start. Het eigenlijke laden begint pas als de naam van het programma of de data-file bereikt wordt. Tijdens het data-transport licht de DATA FLOW  $indication (3)$  op.

© Druk voor korte onderbrekingen de PAUSEtoets II (i) in. Druk om het laden te hervatten deze toets nogmaals in.

● Druk om te stoppen de STOP-toets ■ ⑨ in. De datarecorder is dan uitgeschakeld.

#### Faseschakelaar (7) PHASE

**Faseschakelaar** ⑦ PHASE<br>Het is mogelijk dat data, afkomstig van andere computers, in tegenfase op de cassette opgenomen zijn en daarom niet goed in uw computer geladen kunnen worden.

In dit geval kunnen deze data correct geladen worden door de faseschakelaar PHASE (?) in de stand REVERSE te zetten (fig. 5).

Zet voor normaal gebruik de faseschakelaar (7) op  $NORMAL = normale$  fase.

De faseschakelaar werkt alleen tijdens het laden CLOAD,en niet tijdens het wegschrijven CSAVE.

#### Snel vooruit- en terugspoelen

e Vanuit de STOP-positie: druk de vooruitspoeltoets FF  $\triangleleft$  (iii) of de terugspoeltoets REW  $\triangleright$  (iii) in. Druk om het snelspoelente stoppen de STOP-toets  $\Box$  (9) in.

● Als de LOAD-START-toets ▶ (2) is ingedrukt (in de 'stand-by'-positie of tijdens het eigenlijke wegschrijven of laden) moet de CUE-toets  $\blacklozenge$  (ii) (vooruitspoelen) of de REVIEW-toets <a>>>4</a> (terugspoelen) ingedrukt gehouden worden. De SAVE-toets  $\bullet$  (ii) wordt dan ontgrendeld maar de LOAD-START-toets  $\blacktriangleright$  (2) blijft ingedrukt. Tijdens CUE en REVIEW zijn de data hoorbaar via de luidspreker als de MONITOR-schakelaar © op ON staat. Na het loslaten van de CUE- of REVIEW-toets zal de datarecorder òf terugkeren naar de 'standby'-positie, òf verder gaan met laden (zie 'Afstandsbediening').

#### Het terugvinden van data

ledere data-registratie wordt voorafgegaan door een programma- of data-file-naam en een startcommando, en wordt afgesloten met een stopcommando.

Als op het computer-toetsenbord (via de REMOTEfunctie) niet alleen het CLOAD-commando, maar tevens de naam van het programma of de data-file

" \* wordt ingegeven, dan zal de band starten, maar het laden begint pas als de opgegeven naam bereikt wordt. Zodra de band het stop-commando bereikt, wordt het laden beëindigd, de band stopt en de datarecorder blijft 'stand-by'.

Als alleen het CLOAD-commando wordt ingegeven (zonder programma- of data-file-naam), zullen MSX computers de eerst-aankomende naam van een programma of data-file laden.

De eenvoudigste en snelste manier om data (programma's of data-files) terug te vinden, is het gebruik van de bandteller (1). Zet de teller direct bij het begin van de band op nul door de nulsteltoets in te drukken. Noteer bij iedere opname de naam van het programma of de data-file en de bijbehorende tellerstand. U kunt elk programma dan snel terugvinden door snel vooruit- of terug te spoelen (toetsen << en  $\blacktriangleright$ ) en de band iets vóór de genoteerde tellerstand te stoppen.

Een andere mogelijkheid biedt de data-transportindicator DATA FLOW @, die niet alleen oplicht tijdens het wegschrijven CSAVE en laden CLOAD, maarook tijdens CUE und REVIEW (snel vooruit-en terugspoelen terwijl de LOAD-START-toets is ingedrukt). De DATA FLOW-indicator  $(3)$  licht op als er data op de band voorbijkomen.

Als derde mogelijkheid kan het datatransport hoorbaar gemaakt worden door de MONITORschakelaar (5) op ON te zetten. Nu kunnen de op de band aanwezige data via de luidspreker afgeluisterd worden tijdens CSAVE en CLOAD en tijdens CUE en REVIEW.

#### Einde van de cassette

Als het einde van de band wordt bereikt tijdens CSAVE en CLOAD en tijdens normaal vooruit- FF of terugspoelen REW, dan worden de ingedrukte toetsen automatisch ontgrendeld.

#### Beveiliging tegen wissen

Een opname op bijv. kant <sup>1</sup> van de cassette kan beveiligd worden door het uitbreken van het nokje tegenover de pijl (fig. 7). Nu kan op kant 1 niet meer opgenomen worden.

Deze beveiliging kan opgeheven worden door een stukje plakband over de ontstane opening te plakken.

#### ONDERHOUD

e Reinig na elke <sup>50</sup> uur spelen of eensper maand de in fig. <sup>8</sup> aangegeven onderdelen.

Open de cassettehouder met EJECT-toets (4). Gebruik een wattenstaafje, licht bevochtigd met wat alcohol of een speciale koppenreinigingsvloeistof. Druk de LOAD-START-toets  $\blacktriangleright$  (2) in en reinig de zijkant van de rubber aandrukrol  $(A)$ . Druk dan de PAUSE-toets  $\mathbf{II}$  (is in en reinig de toonas  $\circledR$ ) en de voorkant van opneem/weergeefkop @ en wiskop (b).

In plaats hiervan kunt u ook de reinigingscassette SBC <sup>114</sup> eenmaal als een normale cassette afspelen.

© Behalve regen en vocht is ook te grote hitte slecht voor het apparaat, de cassettes en de batterijen; zet ze daarom nooit langdurig in de volle zon of op andere plaatsen waar hoge temperaturen kunnen voorkomen, zoals in auto's die in de zon staan geparkeerd, bij verwarmingsapparaten enz.

€ Bescherm het apparaat en de cassettes tegen zand en bewaar de cassettes niet in de buurt van TV-apparaten en luidsprekers.

@ Vingerafdrukken, stof en vuil op het apparaat kunt u verwijderen met een schone en licht bevochtigde zachte doek of zeemleer. Gebruik hiervoor geen schoonmaakproducten die schuurof oplosmiddelen (benzine, verdunner, alcohol, ammoniak enz.) bevatten, omdat deze de behuizing kunnen aantasten en beschadigen.

Dit apparaat voldoet aan de radiostoringseisen zoals deze door de EG (Europese Gemeenschap) zijn opgelegd.

Español **Ilustraciones:** página 28

#### MANDOS Y CONECTORES -figs. <sup>1</sup> & 2

- © contador de cinta con botón de reposición <sup>a</sup> cero
- @ indicador SAVE se enciende durante la grabación de datos CSAVE
- (© indicador DATA FLOW se enciende durante el transporte de datos (durante la grabación CSAVE y reproducción CLOAD y durante CUE y REVIEW)
- @ EJECT tecla para expulsarla casete
- ©) interruptor MONITOR: posición ON para comprobación durante el transporte de datos; en la posición OFF, el altavoz está desconectado
- posición OFF, el altavoz está d<br>- OUTPUT SIGNAL CONTROL<br>- nivel de salida del enchufe@ E para ajustar el nivel de salida del enchufe@ EAR OUT
- @ PHASE selector de fase en la posición REVERSE permite la reproducción de datos registrados en fase invertida; posición NOR- $MAL =$ fase normal
- @ conector de 9V DC para adaptador de red CA/CC
- $\circledcirc$   $\blacksquare$  STOP tecla de parada
- (ii) 44 REW-REV tecla para bobinado y rebobinado rápidos
- @ MW FF-CUE tecia para bobinado rápido e indicación
- @ )» LOAD-START tecla de reproducción (CLOAD)
- @ II PAUSE tecla de pausa
- (@ @ SAVE tecla de grabación (CSAVE)
- @ EAR OUT (marcado en blanco) salida para cargar CLOAD el ordenador con datos procedentes de la grabadora
- @ MIC IN (marcado en rojo) entrada para la grabación de datos CSAVE en la grabadora

@ REMOTE conector para mando a distancia ⊢ grabación de datos CSAVE en la grabad<br>⑦ REMOTE - conector para mando a dista<br>L*a placa de tipo está en la base del aparato* Esta grabadora de datos no sirve para registro de sonido.

### ALIMENTACIÓN

#### Alimentación por pilas

© Abra el compartimiento para pilas (fig.3) y coloque en él seis pilas del tipo R14, UM-2 <sup>0</sup> C, en la forma indicada. Cierre el compartimiento.

**e** Saque las pilas cuando estén agotadas o si no van a usarse durante mucho tiempo.

e La alimentación por pilas se desconecta al enchufar el adaptador de red al conector ® DC 9 V.

#### Alimentación por un adaptador de red CA/CC

© Compruebesi la tensión del adaptador de red coincide con la de su localidad. Si no fuera así consulte a su proveedor o a la organización de servicio.

· Inserte la clavija del adaptador de red en el conector (8) DC 9 V. El adaptador de red ha de suministrar una corriente continua de 9V con el polo negativo '-' en la patilla del centro.

© Al pasar de alimentación de red a pilas, saque la clavija hembra del conector ® DC 9 V, pues de lo contrario las pilas seguirán desconectadas.

#### INSTALACIÓN

#### Emplazamiento

Guarde como minimo una distancia de 0,5 m entre la grabadora de datos <sup>y</sup> la pantalla del televisor.

#### Conexión

La conexión al ordenador dependerá del tipo de que se trate. Lea, pues, antes sus instrucciones de manejo.

Para ordenadores MSX, use el cordón suministrado que tiene una clavija DIN de <sup>8</sup> polos en un extremo y tres clavijas aparte (marcadas en rojo, blanco y negro) en el otro.

- 1. Conecte la clavija DIN de 8 polos al enchufe para magnetófono en el ordenador MSX.
- 2. Conecte la clavija roja a la entrada roja MIC IN (i6) de la grabadora de datos.
- 3. Conecte la clavija blanca a la salida blanca EAR OUT @ de la grabadora de datos y ponga el control OUTPUT SIGNAL CONTROL (6) en la posición marcada con un punto.
- 4. Conecte Ia clavija negra al conector para mando a distancia REMOTE (ii) de la grabadora de datos.

#### MANEJO

#### Información general

Esta grabadora sirve para el registro y reproducción fiables de datos del ordenador a una velocidad máxima de transmisión (velocidad baudio) hasta de 2400 baudios (bitios por segundo).

ESPATION BUSINES - pays a Allimentación per un adaptador de red CA/CC<br>
MANDOS Y CONECTORES - figs. 18.2 e concluso da la tensión de alaquísion de red<br>
O contador de eleira con bonh de reposición a eleira da partición de s El sistema de grabación se basa en una saturación total de la cinta con una sefial de entrada de 0,5 mV hacia adelante en la entrada MIC IN (iii) (roja). Esto da lugar en la cinta a una señal rectangular (forma de onda rectangular) con una frecuencia que varía entre 500 y 6300 Hz Io que permite una velocidad baudio de hasta 2400 baudios, ya que la frecuencia utilizada depende de la velocidad de baudios, por

ejemplo a 2400 baudios: 2400 Hz='0' y 4800 Hz  $=$  '1', ver fig. 4.

El bajo margen de frecuencias reducido descarta de un modo eficaz las sefiales parásitas que pueden ocasionar errores.

El nivel de salida en el conector EAR OUT (is de la grabadora de datos depende de la posición del (OUTPUT SIGNAL CONTROL ©).El nivel de salida es apto para la mayoría de los ordenadores poniendo este control (©) en la posición marcada con un punto.

Para memorizar los programas <sup>y</sup> datos del ordenador, aconsejamos utilizar las "Computer Cassettes' especiales, concebidas para memorizar datos,por ejemplo las del tipo CP <sup>15</sup> (sin cabecera)  $con$  un tiempo de reproducción de  $2 \times 7.5$  minutos, con una cinta magnética resistente a la desexcitación <sup>y</sup> cuya capacidad de almacenamiento es de hasta 96 kbytes (a 2400 baudios). Tambiën puede utilizar casetes compactas normales (óxido de hierro, IEC tipo I), pero entonces ha de tener presente que al principio de la cinta no se graba durante los primeros 7 segundos mientras pasa la cabecera transparente no magnética por las cabezas grabadoras.

Para la propia grabación y reproducción de datos y programas de ordenador, consulte sus instrucciones de manejo.

# **Mando a distancia** @ REMOTE<br>Si existe una conexión REMOTE

Si existe una conexión REMOTE entre el ordenador y el conector (i) REMOTE de la grabadora de datos, la grabación y reproducción se pueden empezar y detener desde el teclado de la grabadora, con tal de que para la grabación estén pulsadas las teclas SAVE  $\bullet$  (i4) y LOAD-START  $\bullet$  (i2), y para la reproducción la tecla ▶ (2) LOAD-START. (En este caso la tecla PAUSE II (is debe estar desbloqueada).

La grabadora de datos permanece en la posición de espera (stand-by) hasta que desde el teclado del ordenador se da la orden de reproducción o grabación. A! terminar la reproducción o grabación, la cinta se detiene la grabadora y permanece en la posición de espera.

En esta posición las teclas  $\blacktriangleright$  (1) CUE (bobinado rápido) y << (iii) REVIEW (rebobinado) permanecen 'en funcionamiento, pero no se bloquearán <sup>y</sup> habrá que mantenerlas pulsadas. Obsérvese que al pulsar las teclas CUE o REVIEW, la tecla  $\bullet$  (14) SAVE se desbloquea automáticamente y la  $\triangleright$  (i2) LOAD-START permanece bloqueada.

Para el avance <sup>y</sup> retroceso rápidos normales (con las teclas bloqueadas), habrá que anular la posición de espera.

Nota: Para anular la posición de espera (CLOAD o

CSAVE), mantenga la tecla ■ ⑨ STOP pulsada hasta que las teclas  $\bullet$  (i) SAVE y  $\bullet$  (i) LOAD-START se desbloqueen.

## GRABACIÓN (CSAVE)

La grabación sólo está admitida mientras no lesione derechos de autor o de terceros.

© Abra el portacasetes con la tecla EJECT ©.

© Ponga la casete en el portacasetes (fig. 6) y cierre la tapa. Observe que para grabar ha de usar una casete que no tenga rotas las pestafias en el lomo (fig. 7).

© Transporte la cinta hasta el punto en que han de registrarse los datos.

e No olvide la cabecera que hay a! principio <sup>y</sup> alfinal de la cinta en las casetes normales.

© Anote elnombre del programa o archivo de datos

y la correspondiente lectura en el contador (1).

© Para la comprobación durante el registro, ponga el conmutador (5) MONITOR en la posición ON. El volumen para esta función es fijo y no puede modificarse.

© Una vez hecha la grabación ésta se puede comprobar por medio del impulso del ordenador CLOAD? (ver las instrucciones de manejo del ordenador).

#### Grabación con mando a distancia REMOTE

 $\bullet$  Pulse las teclas SAVE  $\bullet$   $\circledR$  y LOAD-START $\bullet$   $\circledR$ a la vez. La tecla de PAUSA II (13) ha de permanecer desbloqueada. La grabadora está ahora en la posición de espera.

e Empiece la grabación mediante el impulso CSAVE dado en elteclado del ordenador. Durante el registro se encenderán los indicadores @ SAVE **y** 3 DATA FLOW.

© Al finalizar el registro, la cinta se detiene y la grabadora permanece en la posición de espera.

e Para anular la posición de espera mantenga pulsada la tecla STOP (9) hasta que desbloquear las teclas SAVE  $\bullet$  (ia) y LOAD-START  $\bullet$  (ia). Después la grabadora se desconecta.

#### Grabación manual(sin la función REMOTE)

● Pulse la tecla II (3 de PAUSE.

● Pulse las teclas SAVE ● @ y LOAD-START ♦ @ ala vez.

© Empiece ahora 3 grabar pulsando otra vez la tecla II (i3) PAUSE. Durante la grabación se encienden los indicadores SAVE ② y DATA FLOW<br>③.

· Para breves interrupciones entre las grabaciones (por ejemplo entre varios conjuntos de datos) pulse la tecla II (iii) PAUSE. Para reanudar la grabación, pulse de nuevo esta misma tecla.

 $\bullet$  Para poner fin a la grabación, pulse la tecla  $\blacksquare$   $\textcircled{\scriptsize{9}}$ STOP. Desbloquee también la tecla II @ PAUSE. La grabadora se desconecta ahora.

#### Borrado de datos

Durante la grabación, los datos que habían sido registrados antes en esa parte de la cinta, se borran automáticamente.

Los datos pueden también borrarse sin necesidad de hacer una nueva grabación sacando las clavijas del enchufe rojo MIC IN  $(6)$  y REMOTE  $(7)$  y 'conmutando la grabadora a la posición de grabación.

#### REPRODUCCIÓN (CLOAD)

 $\bullet$  Ponga el selector  $(7)$  PHASE en la posición NORMAL, ver 'Selector de fase'.

© Pulse la tecla (@ EJECT y coloque una casete grabada en el portacasetes (fig. 6).

© Transporte la cinta hasta el punto en que se encuentran grabados los datos.

© Ponga el mando @ OUTPUT SIGNAL CONTROL en la posición marcada con un punto.

© Para escuchar durante la reproducción, ponga el 'conmutador (&) MONITOR en la posición ON. Aquí el volumen es fijo y no puede modificarse.

Si Ia reproducción de datos ocasionara repetidamente problemas, puede que el nivel de salida de la grabadora sea demasiado alto para el ordenador conectado. En este caso reduzca este nivel de salida por medio del mando (6) OUTPUT SIGNAL CONTROL.

Pero si estas anomalías sólo se advierten al feproducir datos de una determinada casete, Ia causa puede ser un error de fase y lo que se subsana con el selector (7) (ver 'Selector de fase').

#### Reproducción con mando a distancia REMOTE

**Reproducción con mando a distancia REMOTE**<br>● Pulse la tecla ▶ ⑫ LOAD-START. La tecla Ⅱ ⑬ PAUSE debe permanecer desbloqueada. La grabadora está ahora en la posición de espera.

 $\bullet$  Arranque la cinta con el impulso CLOAD dado en el teclado del ordenador. En realidad la reproducción el indicador (@ DATA FLOW permanece encendido.

e Al terminar la reproducción, la grabadora se detiene <sup>y</sup> sigue estando en la posición de espera. e Para anular la posición de espera mantenga pulsada la tecla (9) STOP hasta desbloquear la

tecla  $\bullet$  (iii) LOAD-START. Entonces la grabadora se desconecta.

#### Reproducción manual (sin Ia función REMOTE)

 $\bullet$  Arranque la cinta pulsando la tecla  $\bullet$  ( $\circ$ ) LOAD-START. En realidad la reproducción no empieza hasta que llega el nombre del programa o archivo de datos. Durante la reproducción, el indicador (3) DATA FLOW se enciende

 $\bullet$  Para breves interrupciones pulse la tecla II (i3) PAUSE. Para reanudar la reproducción vuelva a pulsar esta misma tecla.

● Para poner fin a la reproducción pulse la tecla ■ @ STOP. También hay que desbloquear la tecla @ PAUSE. Entonces |a grabadora se desconecta.

#### Selector de fase (7) PHASE

Puede que los datos procedentes de otros ordenadores se hayan grabado en la cinta en fase invertida y no puedan, por consiguiente, reproducirse como es debido en el ordenador.

En tal caso los datos pueden reproducirse correctamente poniendo el selector de fase  $(7)$  en la posición REVERSE (fig. 5).

Normalmente, ponga el selector de fase PHASE en la posición NORMAL = fase normal.

El selector de fase PHASE sólo funciona durante la reproducción y no durante la grabación.

#### Bobinado y rebobinado rápidos

**Bobinado y rebobinado rápidos<br>● Desde la posición de parada (STOP): pulse la<br>tacional de DEM 44.0** tecla  $\bigtriangledown$  (ii) FF de bobinado rápido o la REW 44 @ de rebobinado. Para detener el avance o retroceso rápido de la cinta, pulse la tecla de parada STOP ■<br>③.

pulse is tech iii (ii) PAUSE. Para research is tech  $\bullet$  0 (10AD-START, Enforces is grabadora<br>
a Para poer fin als grabador, pulse la resume technica archivo de datos. Durante la resultation de datos. Durante la resultati **EVERY power final graduation, puter lateral and any of the same of the lateral and the same of the same of the same of the same of the same of the same of the same of the same of the same of the same of the same of the s** ● Al pulsar la tecla ▶ @ LOAD-START (en la posición de espera CSAVE o CLOAD odurante la verdadera reproducción o grabación), las teclas CUE M (n) (bobinado rápido) o REVIEW 44 @ (rebobinado) hande mantenerse pulsadas. La tecla SAVE  $\bullet$  (ii) se desbloquea entonces, pero la  $\bullet$  (iii) LOAD-START permanece bloqueada. Durante LOAD-STANT permanece bioqueaua. Durante<br>CUE y REVIEW, los datos se escuchan a través del<br>altavoz siempre y cuando que el conmutador ⑤ altavoz siempre y cuando que el conmutador  $(6)$ MONITOR esté en la posición ON. Al desbloquear las teclas CUE o REVIEW, la grabadora vuelve a la posición de espera o continúa en el modo de reproducción (ver 'Mando a distancia'). pulso la tecla II (ii) PAUSE. Para reanular la technique de la meno esta meno esta meno esta meno esta meno esta meno esta meno esta meno esta meno esta meno esta meno esta meno esta meno esta meno esta meno esta meno est

#### Localización de datos

Todas la grabaciones de datos tienen al principio el<br>nombre del programa o archivo de datos y un impulso de parada.

Cuando el impulso CLOAD dado en el teclado del ordenador (a través de la función REMOTE) contiene también el nombre del programa o archivo de datos" ",lacinta se arranque, pero la reproducción en sí no comienza hasta llegar el nombre del programa o archivo de datos deseado. Al llegar el impulso de parada la reproducción cesa, la grabadora se detiene pero sigue en la posición de espera.

Cuando se da solamente el impulso CLOAD (sin el nombre del programa o archivo de datos) la reproducción empieza al llegar la grabadora al primer nombre de programa o archivo de datos

ne tumbién el nombre del programa o archivo de o en cualquier líquido especial para líquias de<br>en si no comitera anarque proteína repostancia estescas indexe en les de la context francée de la comitera hasta líquido en cal Una forma sencilla <sup>y</sup> rápida de localizar los datos (programas <sup>y</sup> archivos de datos) es uilizando el contador (1). Ajuste este contador (1). Al principio de la casete ajuste a cero el contador $(1)$  con la tecla de reposición. Anote el nombre del programa o archivo de datos y la lectura del contador en que<br>empieza la grabación: después podrá localizar empieza la grabaciór; despuês podrá localizar fácilmente cualquiera de los datos bobinando o rebobinando (con las teclas  $\leftrightarrow$  y  $\leftrightarrow$ ) la cinta hasta que en el contador aparezca la misma lectura. ne tumbién el nombre del programa o archivo de o en cualquier líquido especial para líquias de<br>en si no comiteza hasta líquia el nombre del disturbació de la technica de la comiteza hasta líquia el nombre del disturbació d en el la Costetia al lagre de la Costetia al lagre de la Costetia al la Costetia al la Costetia al la Costetia al la Costetia al la Costetia al la Costetia al la Costetia al la Costetia al la Costetia al la Costetia al la

Otra posibilidad es el indicador DATA FLOW (3) que no sólo se enciende durante las funciones de reproducción y grabación, sino también cuando se usan las teclas de bobinado <sup>o</sup> rebobinado rápidos estando pulsada la tecla LOAD-STAAT. El indicador @® DATA FLOW permanece encendido mientras haya datos en la cinta.

Una tercera forma es haciendo audible el flujo de datos al poner el conmutador (6) MONITOR en la posición ON. Ahora, si hay datos se escuchan a través del altavoz durante las funciones de grabación y reproducción o de bobinado o rebobinado.

#### Fin de la casete

Al llegar la cinta a su fin durante la grabación o reproducción y durante las funciones normales de bobinado <sup>y</sup> rebobinado, las teclas pulsadas de la grabadora se desbloquean automáticamente.

#### Protección contra borrado accidental

Para proteger una grabación, por ejemplo en la cara <sup>1</sup> de la casete, rompa la pestafia opuesta <sup>a</sup> la flecha (ver fig. 7). Ahora en esta cara no se podrá hacer ya ninguna grabación.

Para anular esta protección cubra con un trozo de cinta adhesiva el oríficio que quedó al romper la pestafia.

#### MANTENIMIENTO

 $\bullet$  Limpie cada 50 horas de funcionamiento o una vez al mes las piezas que se ven en la fig. 8. Para ello abra el portacasetes pulsando la tecla (4) EJECT. Empape una pelota de algodón en alcohol o en cualquier liquido especial para limpieza de cabezas. Pulse la tecla  $\blacktriangleright$  (12 LOAD-START y limpie los laterales del rodillo presor de goma (A). Después pulse la tecla II @ PAUSE y limpie el cabrestante y la cara frontal de las cabezas de grabación/ reproducción (©) y borrado en ©).

La limpieza puede también hacerse pasando la casete SBC 114 una vez como si fuera una casete normal.

 $\bullet$  No exponga el aparato, las pilas o casetes por ● No exponga ei aparato, ias pilas o casetes pol<br>mucho tiempo a la lluvia o humedad ni los ponga<br>cerca de una fuente de calor o a la acción directa cerca de una fuente de calor 0 a la acción directa de los rayos del sol, por ejemplo en coches aparcados al sol.

© Proteja el aparato <sup>y</sup> las casetes de la arena, <sup>y</sup> no guarde las casetes muy cerca de televisores o altavoces.

· Limpie las marcas de los dedos, el polvo o la suciedad del aparato con una gamuza ligeramente humedecida. No use medios de limpieza que contengan abrasivos o disolventes como gasolina, diluyentes, alcohol, petróleo refinado o amoniaco, pues pueden deteriorar la caja.

Este aparato cumple los requisitos para interferencias de radio contenidos en las normas de la CE (Comunidad Europea).

Italiano **Illustrazioni:** pagina 28

### CONTROLLI - figg. 1 e 2

- (D contanastro con pulsante di azzeramento
- © indicatore SAVE siillumina durante la registrazione CSAVE dei dati
- © indicatore DATA FLOW si illumina durante la trasferta dei dati (durante CSAVE e CLOAD e durante CUE e REVIEW)
- @ EJECT tasto espulsione cassetta
- © commutatore MONITOR posizione ON, per l'ascolto dei dati durante il flusso; posizione OFF, l'altoparlante viene escluso
- @ OUTPUT SIGNAL CONTROL regolail livello d'uscita alla presa EAR OUT (16)
- © PHASE selettore de fase permette nella posizione REVERSE il caricamento dei dati registrati con la fase invertita; posizione NOR- $MAL =$ fase normale
- © DC9V- presa per adattatore da rete da <sup>9</sup> <sup>V</sup> cc
- @ IM STOP tasto di arresto
- © @ REW-REV tasto di riawolgimento rapido
- to A HEW-HEV tasto di navvolgimento rapido<br>① A FF-CUE tasto di avvolgimento rapido<br>② A LOAD-START tasto di riproduzione (ca
- **@ I LOAD-START tasto di riproduzione (carica**mento CLOAD)
- PAUSE tasto di pausa
- @ © SAVE tasto di registrazione (CSAVE)
- (@ EAR OUT (bianco) uscita per il caricamento CLOAD deidati <sup>e</sup> nella memoria del computer
- @ MIC IN (rosso) ingresso per la registrazione CSAVE dei dati sul registratore
- © REMOTE presa per telecomando

La matricola si trova sulla base dell'apparecchio.

Questo registratore di dati non è adatto alle registrazioni musicali.

### ALIMENTAZIONE

#### Alimentazione a pile

'© Aprite il vano pile (fig. 3) ed inserite sei pile tipo R14, UM-2 0 C come indicato, quindi richiudetelo. © Togliete Ie pile se sono esaurite o se queste non vengono utilizzate per lungo tempo.

e L'alimentazione a pile viene esclusa quando si inserisce nella presa DC <sup>9</sup> <sup>V</sup> (® un adattatore da rete da 8 V cc.

#### Alimentazione con adattatore da rete

© Assicuratevi che la tensione di rete dell'adattatore da rete corrisponda al voltaggio direte locale. In caso contrario, consultate il vostrorivenditore od il Servizio Assistenza.

© Inserite la spina dell'adattatore da rete nella

presa DC9V ©. L'adattatore deve fornire una tensione continua di 9 <sup>V</sup> con il polo negativo '—' al piedino centrale.

© Per passare dall'alimentazione da rete a quella a pile, bisogna togliere la spina dalla presa DC  $9V(8)$ , altrimenti l'alimentazione a pile continua a rimanere esclusa.

#### INSTALLAZIONE

#### Posizionamento

Frail registratore ed il televisore ci deve essere una distanza di almeno mezzo metro.

#### Collegamenti

Il metodo di collegamento al computer può variare in funzione dei vari tipi di computer presenti sul mercato. Perciò leggete attentamente Ie istruzioni per l'uso del vostro computer prima di effettuare il collegamento.

Per <sup>i</sup> computer MSX, utilizzate il cavo di collegamento fornito a corredo che ha una spina DIN a 8poli da un lato e dall'altro tre prese (rossa, bianca e nera).

- 1. Collegate la spina DIN a 8 poli alla presa per registratore sul computer MSX.
- 2. Collegate la spina rossa all'ingresso rosso MIC IN @ del registratore.
- 3. Collegate la spina bianca all'uscita bianca EAR OUT @ del registratore <sup>e</sup> portate il controllo del livello d'uscita OUTPUT SIGNAL CONTROL © nella posizione contrassegnata da un punto.
- 4. Collegate la spina nera alla presa REMOTE (i) del registratore.

### IMPIEGO

#### Generalità

Questo registratore di dati può immagazzinaré dati provenienti dal computer trasmessi alla velocità massima di 2400 baud (bit al secondo).

**Etalian O**<br> **Example 16.** The strain of paper 28 press DC 9 V  $\odot$  L'aditation des formits una<br> **CONTROLLI** - figs.  $\bullet$  **Paper passes daliation description**<br>  $\odot$  **Paper passes daliation description**<br>  $\odot$  **Paper pas EQUIRED CONTROLLI-** figg at the state of the state of the state of the state of the state of the state of the state of the state of the state of the state of the state of the state of the state of the state of the state Il sistema di registrazione si basa sulla saturazione completa del nastro con un segnale d'ngresso di almeno 0,5 mV all'ingresso MIC IN (iii). Ciò produce sul nastro un segnale rettangolare (onda quadra) con una frequenza compresa fra 500 e 6300 Hz che consente registrazioni fino a 2400 baud, ossia a 2400 baud: 2400 Hz="0' e 4800 Hz="1', vedere fig.4.

La gamma di frequenza ridotta elimina inoltre <sup>i</sup> segnali spuri che possono provocare errori.

ll livello d'uscita alla presa EAR OUT @ del è determinato dell'OUTPUT SIGNAL CONTROL (6). Il livello suddetto è adatto al maggior parte dei computer quando questo controllo © si trova nella posizione contrassegnata da un punto.

Per immagazzinare programmi e dati del computer è consigliabile uilizzare le speziali 'Computer Cassettes' progrettate per la registrazione dati, come il tipo CP 15 che è senza codini, consente registrazioni di  $2 \times 7.5$  minuti, utilizza uno strato magnetico a basso drop-out e ha una capacità di 96 kbytes (a 2400 baud).

Potete anche usare normali cassette (all'ossido dì ferro, IEC tipo I), ma dovete tener presente che all'inizio del nastro di queste cassette c'è uno codino trasparente di 7 secondi non magnetico sul quale non si può registrare nulla.

Per la registrazione CSAVE ed il caricamento CLOAD dei dati e dei programmi fate riferimento alle istruzioni per l'uso del computer.

#### Telecomando @ REMOTE

Se il computer <sup>è</sup> dotato di una presa REMOTE che è collegata alla presa REMOTE (ii) del registratore, è possibile comandare dalla tastiera del computer lo start e lo stop della registrazione e della riproduzione, purché per la registrazione <sup>i</sup> tasti SAVE  $\bullet$  (i4) e LOAD-START  $\bullet$  (i2) siano premuti, o per la riproduzione il tasto LOAD-START  $\blacktriangleright$  (12). (In questo caso il tasto PAUSE II (13 deve essere sollevato). 36tto 4 additto al maggior parte dei computer **REGISTRAZIONE (CSAVE)**<br>
Sento a addition al maggior parte dei computer **REGISTRAZIONE (CSAVE)**<br>
Per immagazzare programmi e dati el computer vengano infranti dirtiti diretto

Il registratore rimane in posizione d'attesa 'standby' finché non viene dato, tramite la tastiera del computer, il comando di caricamento CLOAD <sup>o</sup> di registrazione CSAVE. Quando il caricamento <sup>o</sup> la registrazione sono finite, il nastro si arresta ed il registratore rimane in stand-by.

Nella posizione stand-by, <sup>i</sup> tasti CUE ) @ (avvolgimento rapido) e REVIEW << (iii) (riavvolgimento) rimangono operativi, ma in questo caso non restano bloccati in posizione premuta ma devono essere mantenuti abassati. Osservate che quando vengono premuti i tasti CUE o REVIEW, il tasto SAVE  $\bullet$  (14) viene automaticamente sganciato mentre il tasto LOAD-START > @ rimane agganciato.

Per ottenere l'awolgimento ed il riawolgimento normale (con <sup>i</sup> tasti agganciati) bisogna annullare il modo stand-by.

Nota: Per annullare il modo stand-by (CLOAD o CSAVE), mantenere premuto il tasto di arresto STOP  $\blacksquare$  (9) finché i tasti SAVE  $\blacksquare$  (14) e LOAD-START  $\bigcirc$  (i2) si sganciano.

## REGISTRAZIONE (CSAVE)

La registrazione è ammessa a condizione che non vengano infranti <sup>i</sup> dirittì d'autore altri diritti di terzi.

● Aprite il portacassetta premendo il tasto EJECT (4).

© Inserite la cassetta (fig. 6) e richiudete il portacassetta. Per le registrazioni dovete usare cassette nelle quali non siano state rotte le linguette sul dorso (fig. 7).

e Portate il nastro nella posizione nella quale devono essere registrati <sup>i</sup> dati. Attenzione ai codici nei nastri delle cassette normali.

© Annotate il nome del programma o del file (erchivio dati) e la corrispondente lettura del contanastro (1).

<sup>e</sup> Per monitorare durante la registrazione, portate il commutatore MONITOR (5) su ON. Il volume del monitoraggio è fisso e non può essere regolato.

€ Dopo la registrazione, è possible verificare la registrazione utilizzando il comando CLOAD?, vedere Ie istruzioni per l'uso del computer.

#### Registrazione mediante REMOTE

● Premete contemporaneamente i tasti SAVE ● ● Premete contemporaneamente i tasti SAVE ●<br>⑭ e LOAD-START ▶ ⑫. Il tasto PAUSE Ⅱ ⑬ deve<br>restare sollevato. Il registratore è adesso in standrestare sollevato. Il registratore è adesso in standby.

 $\bullet$  Iniziate la registrazione dando dalla tastiera del computer il comando CSAVE. Durante la registrazione, gli indicatori SAVE (2) e DATA FLOW (3) si illuminano.

e Quando la registrazione è terminata, il nastro si arresta ed il registratore rimane in stand-by.

e Per annullare il modo stand-by, mantenete premuto il tasto di arresto STOP ■ ⑨ finché i tasti SAVE  $\bullet$  (14) e LOAD-START  $\bullet$  (12) si sganciano. Il registratore risulta cosi spento.

#### Registrazione manuale (senza REMOTE)

· Premete il tasto di pausa PAUSE II (13).

e Premete contemporaneamente <sup>i</sup> tasti SAVE @  $(a)$  e LOAD-START  $(a)$ .

© Iniziate la registrazione premendo nuovamente il tasto PAUSE II (i3). Durante la registrazione, gli indicatori SAVE (2) e DATA FLOW (3) si illuminano.

© Per delle brevi interruzioni fra le registrazioni (ad esempio fra diversi file), premete il tasto PAUSE II @. Per riprendere la registrazione, premete nuovamente questo tasto.

● Per fermare, premete il tasto di arresto STOP ■ ©. I| registratore risulta così spento.

#### Cancellazione dati

oancenazione uan<br>Durante la registrazione, i dati registrati in prece-<br>denza sulla stessa parte di pastro vengono automadenza sulla stessa parte di nastro vengono automaticamente cancellati.

<sup>l</sup> dati possono essere cancellati anche senza registrare altri dati staccando le spine dalle rispettive prese MIC (iii) (rosso) e REMOTE (iii) e portando poi il registratore in posizione registrazione.

#### CARICAMENTO (riproduzione CLOAD)

© Portate il selettore fase PHASE ©) nella posizione NORMAL, vedere 'Selettore fase'.

© Premete il tasto EJECT @ ed inserite la cassetta registrata (fig. 6).

<sup>e</sup> Portate il nastro poco primadella posizione in cui sono registrati <sup>i</sup> dati.

© Portate il controllo OUTPUT SIGNAL CONTROL © nella posizione contrassegnata da un punto.

e Per monitorare durante il caricamento, portate il

commutatore MONITOR (5) su ON. Il volume di monitoraggio è fisso e non può essere regolato.

Quando caricando dei dati si hanno ripetutamente degli inconvenienti, può darsi che il livello d'uscita del registratore sia troppo alto per il tipo di computer collegato. In questo caso, riducete il livello d'uscita usando il controllo OUTPUT SIGNAL CONTROL (6).

Quando questi inconvenienti compaiono solo quando si caricano dati da una particolare cassetta, è possible che ciò sia devuto ad un errore di fase che può essere compensato utilizzando il selettore fase PHASE ©), vedere 'Selettore fase'.

#### Caricamento mediante REMOTE

● Premete il tasto LOAD-START ▶ (12). Il tasto PAUSE II 3 deve restare sollevato. Il registratore è adesso i stand-by

 $\bullet$  Avviate quindi il nastro dando il comando CLOAD dalla tastiera del computer. Il caricamento non inizia effettivamente finché non viene raggiunto il nome del programma o del file (archivio dati). Durante il caricamento l'indicatore DATA FLOW 3 si illumina. · Quando il caricamento è terminato, il nastro si

arresta ed il registratore rimane in stand-by.

e Per annullare il modo stand-by, mantenete premuto il tasto di arresto STOP (9) finché il tasto LOAD-START  $\bigcirc$  (2) si sgancia. Il registratore risulta così spento.

#### Caricamento manual(senza funzione REMOTE)

© Awiate il nastro premendo il tasto LOAD-START ) @. Il caricamento non inizia effettivamente finché non viene raggiunto un nome de un programma o

de un file (archivio dat). Durante il caricamento l'indicatore DATA FLOW (3) si illumina.

© Per delle brevi interruzioni, premete il tasto PAUSE II (iii). Per riprendere il caricamento, premete nuovamente questo tasto.

● Per fermare, premete il tasto di arresto STOP ■  $(9)$ . Il registratore risulta così spento.

#### Selettore fase (7) PHASE

<sup>l</sup> dati raccolti da altri computer possono essere registrati sul nastro con fase invertita e non possono essere caricati correttamente nel computer.

Perciò,i dati possono essere caricati correttamente portando il selettore fase PHASE (7) nella posizione REVERSE (fig. 5).

Durante l'impiego normale, portate il selettore fase nella posizione NORMAL = fase normale.

Il selettore fase agisce solo durante il caricamento, non durante la registrazione.

#### Avvolgimento rapido e riavvolgimento

● Dalla posizione STOP: premete il tasto FF  $\blacktriangleright$  (1) per l'avvolgimento rapido o REW 4 @ per il riawwolgimento. Per arrestare 'awvolgimento rapido, premete il tasto di arresto STOP (9).

**Cancelistations della registration processions of the matrix della registration control of the matrix della resistance of the matrix della registration control of the matrix della registration control of the matrix della** ● Quando il tasto LOAD-START ▶ (2) è abassato (nella posizione stand-by CSAVE o CLOAD oppure durante degli effettivi caricamenti o delle registrazioni) i tasti CUE >> (11) (avvolgimento rapido) o REVIEW  $\triangleleft$  (iiiovolgimento rapido) devono essere mantenuto abassati. Il tasto SAVE · (14) viene sganciato ma il tasto LOAD-START  $\blacktriangleright$  (12) rimane agganciato. Durante il CUE e REVIEW <sup>i</sup> dati sono udibili tramite l'altoparlante se il commutatore MONITOR (©) si trova in posizione ON. Quando <sup>i</sup> tasti CUE o REVIEW vengono sganciati, il registratore torna automaticamente in stand-by o continua nel caricamento (vedere 'Telecomando').

#### Localizzazione dei dati

Tutte le registrazioni di dati contengono all'inizio un "nomedel programma o delfile con un comando di start (awiamento) e alla fine un comando di stop (arresto).

Quando il comando CLOAD della tastiera del computer (funzionamento REMOTE) contiene anche il nome del programma o delfile " ", il nastro comincerà a scorrere ma il caricamento vero e proprio non inizierà finché il nome del programma o del file richiesto non viene raggiunto. Quando si arriva al comando di stop, il caricamento è terminato, il nastro si arresta ed il registratore rimane in stand-by.

Quando si dà solamente il comando CLOAD(senza il nome del programma o del file), il caricamento inizia semplicemente quando il registratore raggiunge il primo nome di programma o di file.

Un modo facile e veloce di localizzare i vostri dati (programmio file) <sup>è</sup> quello di usare il contanastro  $(1)$ . All'inizio della cassetta portate il contanastro  $(1)$ a zero premendo il tasto di azzeramento. Annotate il nome del programma o del file e la lettura del contanastro alla quale inizia ogni registrazione e così sarete in grado di localizzare velocemente con l'avvolgimento rapido od il riavvolgimento (tasti 44 e D) la stessa lettura del contanastro.

Un'altra possibilità è l'indicatore flusso dei dati DATA FLOW (3) che non solo si illumina durante CLOAD e CSAVE ma anche quando di usano Ie funzioni CUE e REVIEW (avvolgimento rapido o riavvolgimento mentre è premuto il tasto LOAD-START). L'indicatore DATA FLOW (3) si illumina finché sono presenti dei dati sul nastro.

Una terza possibilità è quella di rendere udibile il flusso dei dati portando il commutatore MONITOR © in posizione ON.In questo modo,se <sup>i</sup> dati sono presenti, possono essere ascoltati tramite l'altoparlante durante le funzioni CSAVE <sup>e</sup> CLOAD ed anche durante il CUE <sup>e</sup> REVIEW.

#### Fine della cassetta

Quando si raggiunge la fine del nastro durante il modo CSAVE e CLOAD e durante l'avvolgimento rapido normale (FF) od il riavvolgimento normale (REW), <sup>i</sup> tasti premuti del registratore vengono automaticamente rilasciati.

#### Protezione contro la cancellazione

Per proteggere una registrazione ad esempio sul lato <sup>1</sup> di una cassetta, spaccate la linguetta di fronte alla freccia (fig. 7). Così nessuna registrazione può essere effettuata sul lato 1.

Per annullare questa protezione chiudete l'apertura creata con un pezzo di nastro adesivo.

#### MANUTENZIONE

© Pulite ogni 50 ore di funzionamento oppure una volta al mese <sup>i</sup> particolari indicati nella fig. 8.

Aprite il portacassetta premendo il tasto EJECT (4). Prendete una verghetta con battufolo di cotone, moderatamente imbevuta con alcool o liquido apposito. Premete il tasto LOAD-START ▶ @ e pulite la parte laterale del rullino pressanastro di gomma (A). Premete il tasto PAUSE II (iii) e pulite il perno trainonastro (B) e la parte anteriore delle testine di registrazione/riproduzione @e di cancellazione ©).

Per la pulizia potete anche riprodurre la cassetta di

pulizia SBC 114 una volta come una cassetta normale.

© Evitate di esporre 'apparecchio, le pile e cassette a pioggia od umidità od a calore eccessivo causato, p.e. da impianti di riscaldamento o da raggi solari diretti, p.e. nell'automobile parcheggiata al sole.

© Tenete lontano 'apparecchio e le cassette dalla sabbia ed evitate di conservare le cassette in prossimità di apparecchi TV od altoparlanti.

e Le impronte di dite, la polvere od impurità sull'apparecchio possono essere toto con pelle di daino inumidito moderatamente. Non utilizzate dei detergenti che contengono alcool, trielina, diluente od ammoniaca in quanto possono intaccare o danneggiare la superficie.

Questo prodotto è conforme ai requisiti di radio interferenza come descritto nelle normative CE (Comunità Europea).

# Information on Service and **Guarantee**

#### INFORMATION ON SERVICE **AND GUARANTEE VALID FOR<br>UNITED KINGDOM**

Philips sell this product subject to the understanding that if any defect in manufacture Or material shall appear in it within <sup>12</sup> months from the date of consumer sale, the dealer from whom the product was purchased will arrange for such defect to be rectified without charge, provided:

- (i) Reasonable evidence is supplied that the product was purchased within <sup>12</sup> months prior to the date of claim.
- (ii) The defect is not due to use of the product for other than domestic purposes, or on an incorrect voltage, or contrary to the Company's operating instructions, or to accidental damage (whether in transit or otherwise), misuse, neglect or inexpert repair.

Products sent for service shouid be adequately packed as no liability can be accepted for damage or loss in transit. and name and address must be enclosed.

#### Facts about free service

When service is required, apply to the dealer from whom the product was purchased. Should any difficulty be experienced in obtaining Service, e.g. in the event of the dealer having ceased to trade, you are advised to contact Philips Service.

#### These statements do not affect the statutory rights of a consumer

If you have any questions which your dealer can not answer, please write to Philips Consumer Electronics, PO. Box 298, <sup>420</sup> London Road, Croydon, 'CR9 3QR or telephone (01) 689:2166 Consumer Advice

Please retain this card. Produce if service<br>is required.

#### INFORMATIE OVER GARANTIE EN SERVICE IN NEDERLAND

1. Wat wordt gegarandeerd? Philips Nederland B.V. garandeert dat dit apparaat kosteloos wordt hersteld alt apparaat kosteloos wordt nersteld<br>indien bij normaal particulier gebruik<br>volgens de gebruiksaanwijzing binnen n bij normaa twaalf maanden na de aankoopdatum fabricage- en/of materiaalfouten optreden

- Wie voert de garantie uit? De zorg voorde uitvoering van de garantie berust bij de handelaar die <sup>u</sup> het apparaat verkocht heeft. De handelaar kan daarbij eventueel een beroep doen op één der Philips Technische Service Centra.
- $3.$  Uw aankoopbon  $+$  "Informatie over garantie en service" is uw garantiebewijs. <sup>U</sup> kunt alleen een beroep doen op de bovenomschreven garantie tegen overlegging van de aankoopbon (factuur, kassabon of kwitantie), in combinatie met deze zich bij het apparaat bevindende "Informatie over garantie en service" waarop type- en serienummer zijn vermeld. Uit de aankoopbon dienen duidelijk de aankoopdatum en de naam van de handelaar te blijken. Mocht het noodzakelijk zijn deze

documenten aan uw handelaaraf te geven, dan kunt u hem daarvoor een ontvangstbewijs vragen. De garantie vervalt indien op één van<br>de genoemde documenten iets is veranderd, doorgehaald, verwijderd of onleesbaar gemaakt. De garantie vervalt eveneens indien het woenummer en/of het serienummer op het apparaat is veranderd, doorgehaald, verwijderd of onleesbaar

Hoe te handelen bij een storing Om u onnodige kosten te besparen, raden wij u aan bij storingen eerst nauwkeurig de gebruiksaanwijzing te lezen. Indien de aanwijzingen daarin geen uitkomst bieden, kunt <sup>u</sup> uw handelaar raadplegen en/of hem het apparaat ter reparatie in de werkplaats aanbieden.

5. Problemen Bj problemen met de garantieuitvoering kunt u zich in verbinding stellen met de afdeling Consumentenbelangen van Philips Nederland B.V., Boschdijk 525,<br>Eindhoven, tel. 040 – 784478.

#### INFORMATIONS SUR LA GARANTIE ET LE SERVICE APRÈS-VENTE EN FRANCE

Cet appareil a été fabriqué avec Ie soucí de vous donner entière satisfaction En cas de defaillance de "appareil, Philips fournit gratuitement à votre vendeur les pièces détachées nécessaires à sa réparation pendant un an, <sup>à</sup> compter de la date de vente, sauf si cette défaillance résuite d'une cause étrangère à l'appareil

ou dunon respect des prescriptions d'utilisation.

Vous beneficierez en tout état de cause des dispositions desart. <sup>1641</sup> et suivants du Code Civil relatifs à la garantie légale. Pour toute intervention, adressez-vous <sup>â</sup> votre vendeur.

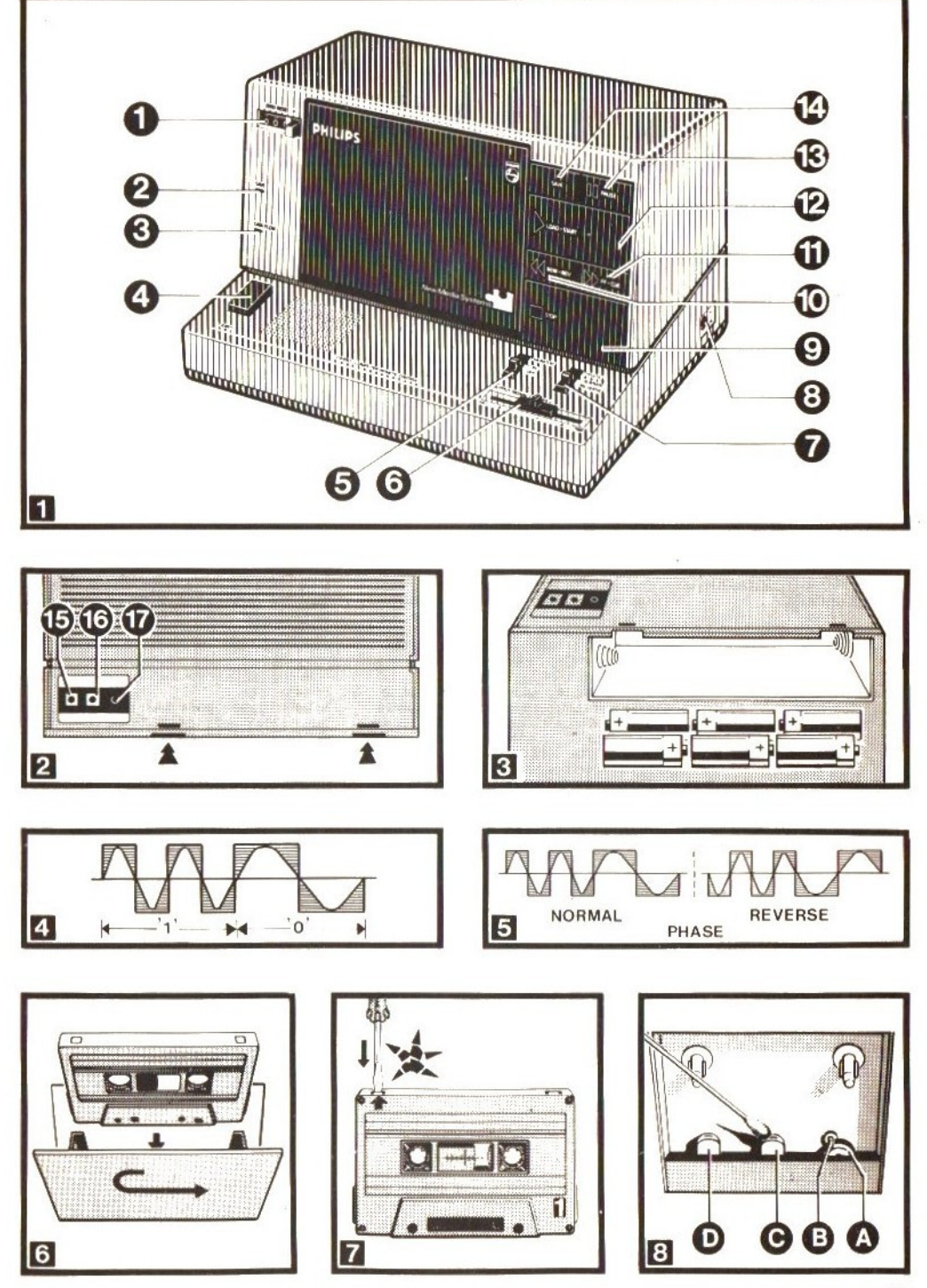

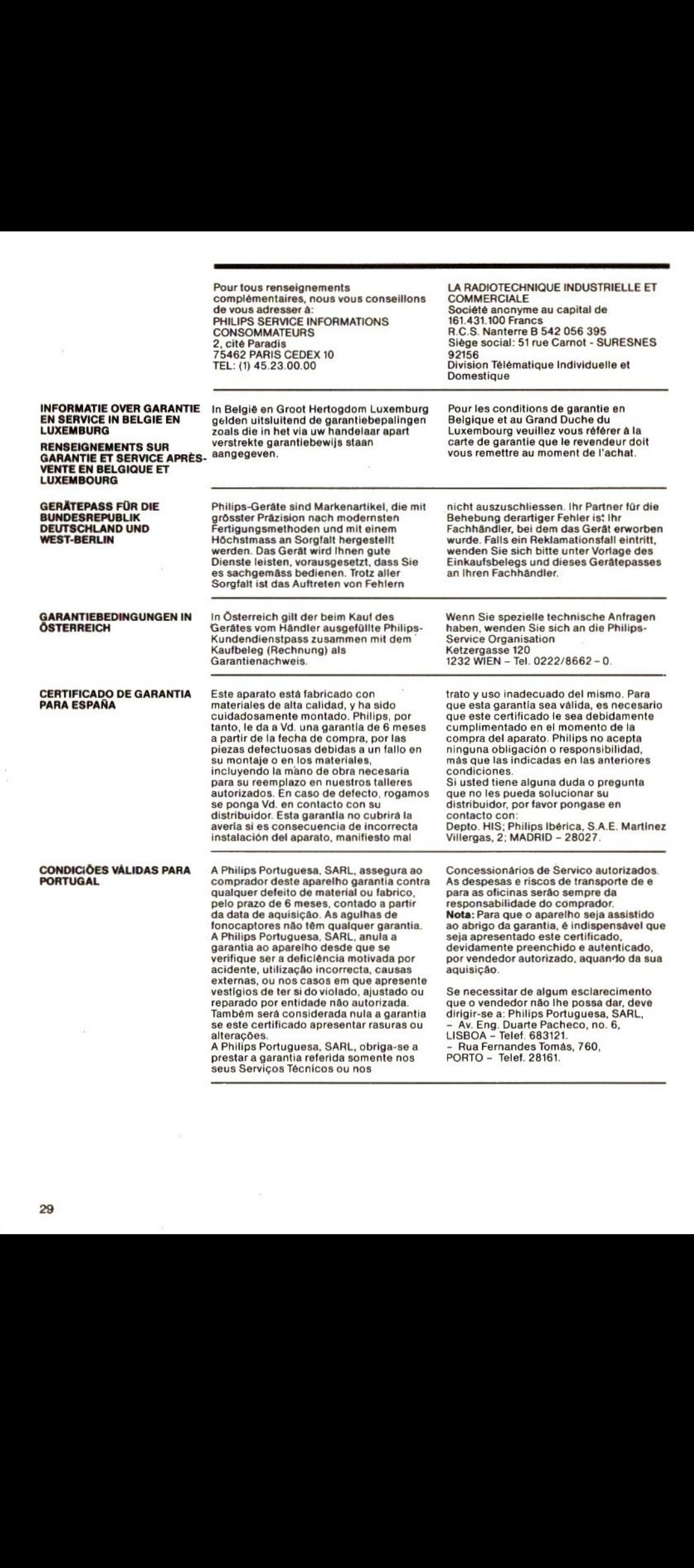

# VALIDE PER L'ITALIA E LA<br>SVIZZERA

INFORMAZIONI SULLA Questo apparecchio è stato realizzato con ulteriori responsabilità oltre a quelle<br>GARANZIA ED IL SERVIZIO materiali di prima qualità e nella sua derivanti esplicitamente dalle condiz materiali di prima qualità e nella sua fabbricazione è stata posta la massima cura. Philips di conseguenza Vi fornisce una garanzia relativa alle parti **Per l'Italia**<br>componenti per quanto riguarda difetti di Per qualsiasi problema che il vostro componenti per quanto riguarda difetti di fabbricazione <sup>o</sup> di materiali, per la durata di sei mesi dalla data di acquisto. Questa rivolgetevi dire<br>garanzia è valida nel paese di acquisto PHILIPS S.p. A. garanzia è valida nel paese di acquisto PHILIPS S.p. A.<br>dell'apparecchio a condizione che il Piazza IV Novembre 3. dell' apparecchio a condizione che il Piazza IV Novembre 3,<br>certificato sia stato compilato e firmato 20124 MILANO – Tel. 02/67521. certificato sia stato compilato e firmato all'atto dell'acquisto. In caso di guasto<br>rivolgeteVi al Vostro rivenditore che provvederà in merito, riccorendo<br>eventualmente al Servizio Assistenza Philips di zona. Philips non assume

derivanti esplicitamente dalle condizioni<br>sopra esposte.

rivenditore non è in grado di risolvere<br>rivolgetevi direttamente a: oppure Servizio Assistenza Tecnica Centrale<br>V. le Fulvio Testi 327 20100 Milano - Tel. 02/6439008/6428480

# GARANTIE ET SERVICE<br>APRÈS-VENTE POUR

**ENSEIGNEMENTS SUR** Cet appareil a été fabriqué avec le soucine de la maissance de la court de la court de la court de la court de la court de la court de la court de la court de la court de la court de la court de la cour Toutefois, au cas où cela serait défectuosité, veuillez vous adresser à LA SUISSE<br>
LA SUISSE<br>
qualifié est à votre disposition. Pendant

#### AUSKUNFT ÜBER SERVICE GÜLTIG FÜR DIE **SCHWEIZ**

Händler die zur Behebung von Material-**AUSKUNFT ÜBER** Dieses Gerät ist aus einwandfreiem<br>GARANTIELEISTUNGEN UND Material und mit grosser Sorgfalt hergestellt worden. Philips übernimmt eine Garantie von 6 Monaten ab Verkaufs datum, die darin besteht, dass Ihrem oder Fabrikationsfehlern benötigten Einzelteile kostenlos geliefert werden. Diese Garantie gilt nur im Land, indem das votre vendeur ou, éventuellement, à<br>Philips S.A. Dépt. Service. Cette garantie couvre les vices de matériel ou de fabrication imputables au constructeur à l'exclusion de toute autre détérioration aui proviendrait du non respect des prescriptions d'emploi

Gerät gekauft wurde. Voraussetzung für die Garantieleistung ist, dass diese Karte beim Kauf des Gerätes ordnungsgemäss<br>ausgefüllt und unterschrieben ist. ausgefüllt und unterschrieben ist.<br>Wenden Sie sich im Falle eines Schadens<br>mit Ihrer Karte an Ihren Händler oder in<br>Ausnahmefällen an eine Philips-<br>Seguioestelle Weiterstende Ansprüche Ausnahmefällen an eine Philips-<br>Servicestelle. Weitergehende Ansprüche jeglicher Art sind ausgeschlossen.

Type no.

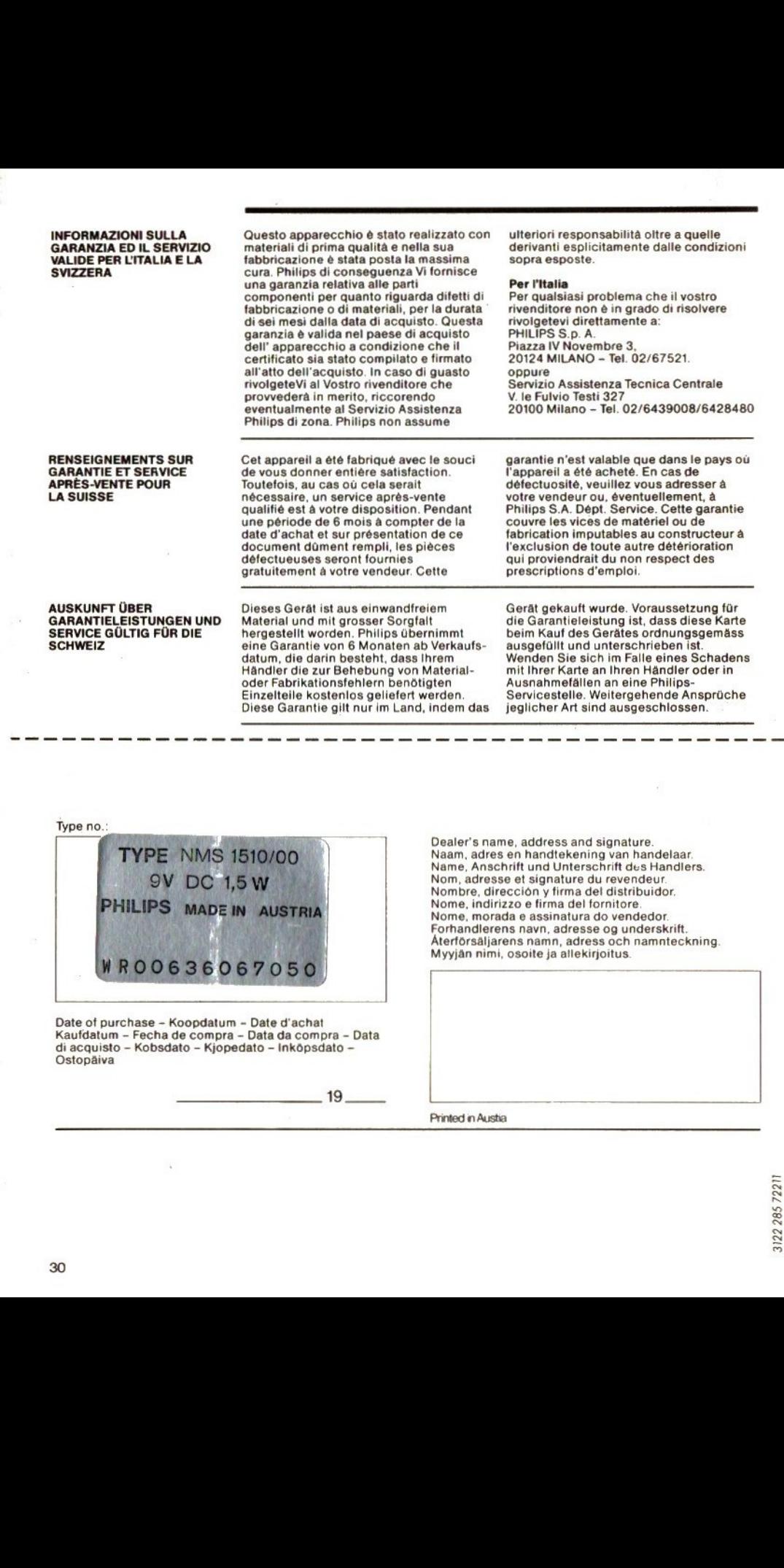

Date of purchase - Koopdatum - Date d'achat Kaufdatum - Fecha de compra - Data da compra - Data di acquisto - Kobsdato - Kjopedato — Inköpsdato — Ostopâiva

 $19$ 

Dealer's name, address and signature. Naam, adres en handtekening van handelaar. Name, Anschrift und Unterschrift des Handlers. Nom, adresse et signature du revendeur. Nombre, direcciôn <sup>y</sup> firma del distribuidor. Nome, indirizzo e firma del tornitore. Nome, morada e assinatura do vendedor. Forhandlerens navn, adresse og underskrift. Atertorsaljarens namn, adress och namnteckning Myyján nim, osoite ja allekirjoitus